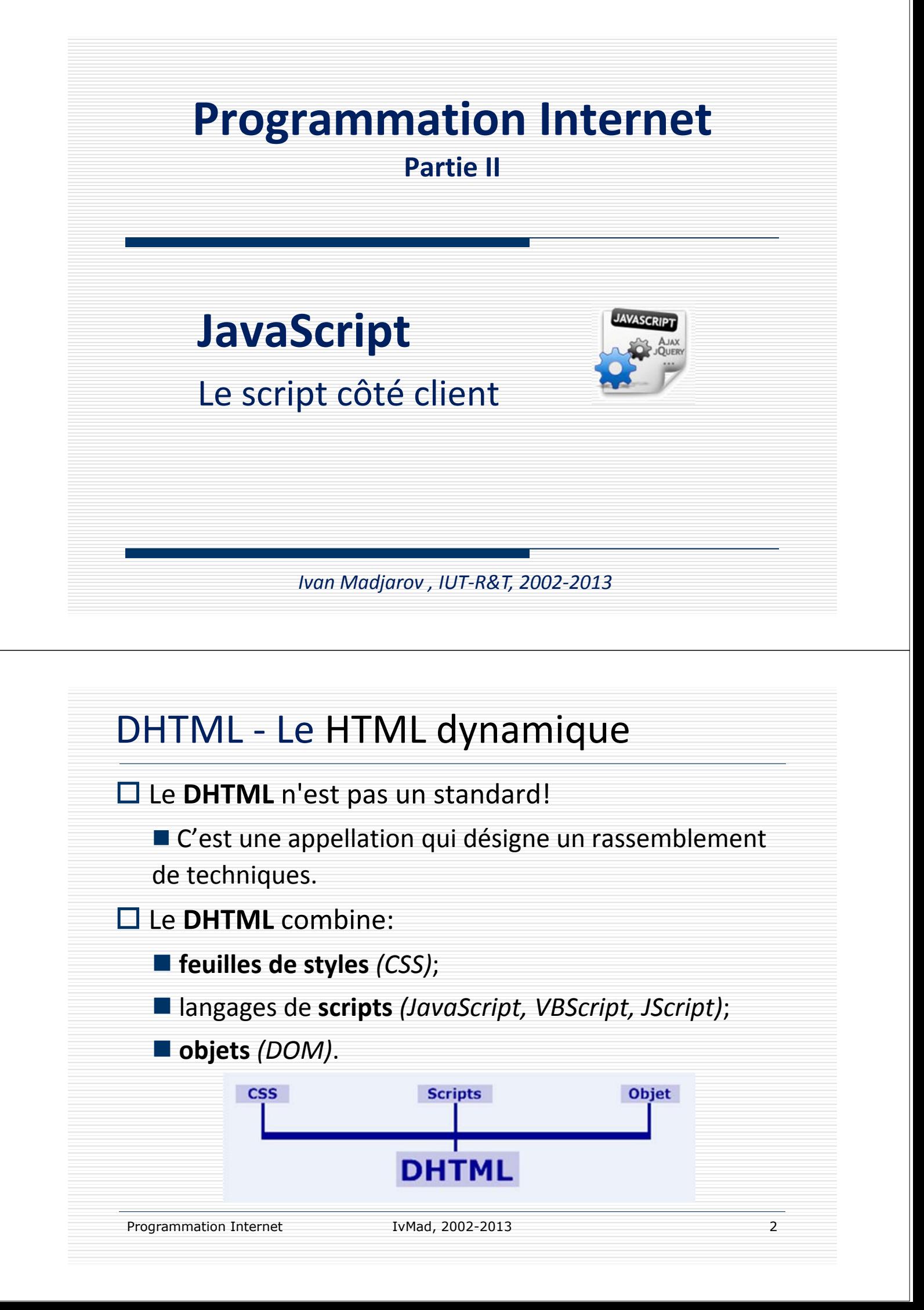

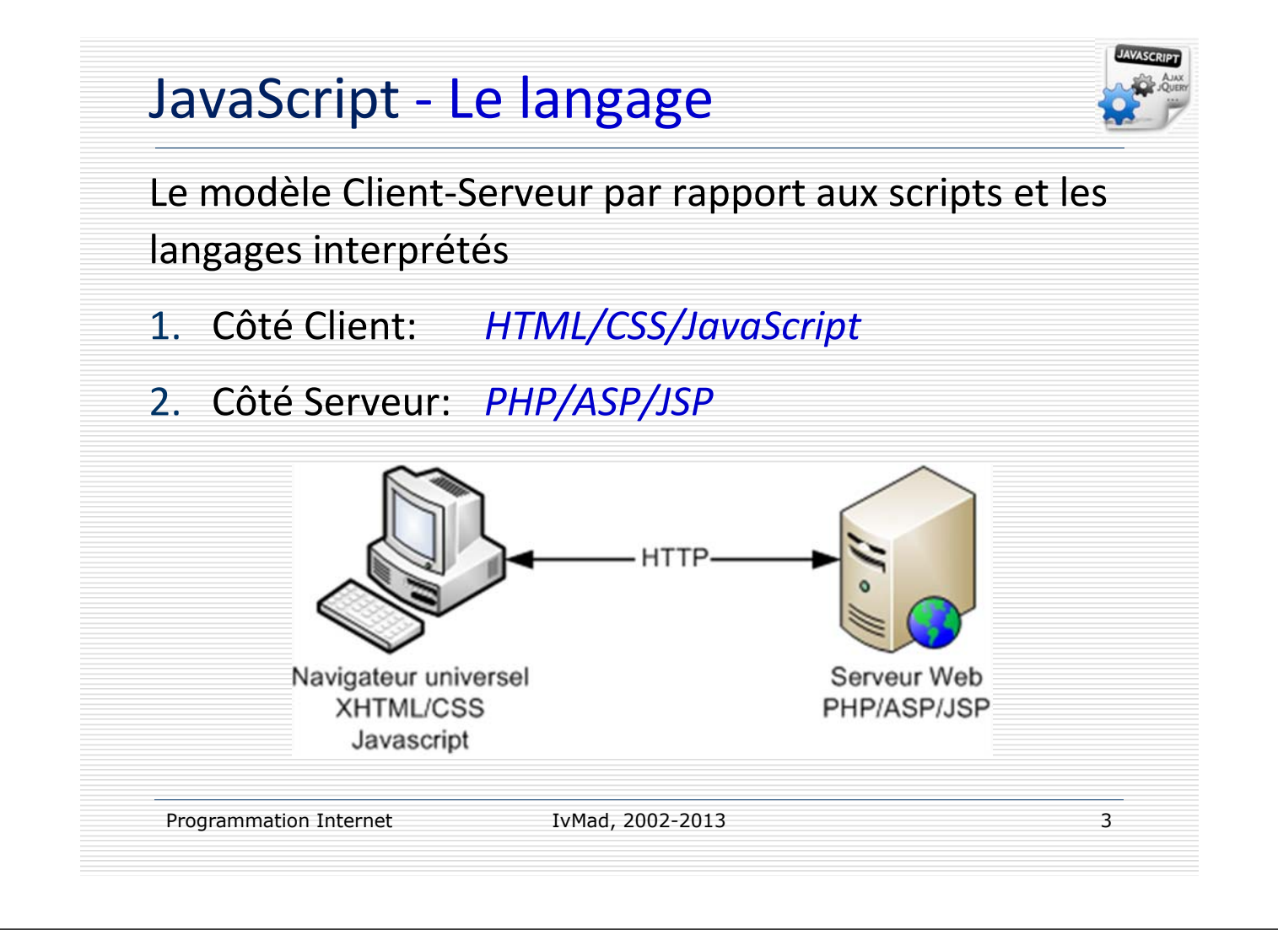

## JavaScript ‐ Le langage

 $\Box$  JavaScript est un langage de programmation introduit dans le code HTML5 (HTML4).

□ Le navigateur Web du côté client interprète le code HTML et le script JavaScript de manière native.

 La qualité d'interprétation dépend du type de navigateur (*IE, Firefox, Opera, Safari ou autre*).

□ JavaScript est un langage objet et événementiel.

 $\Box$  Le développeur peut créer des objets interactifs avec des propriétés et des méthodes et leur associer des actions en fonction d'événements déclenchés par le client (*passage de souris, clic, saisie clavier*)

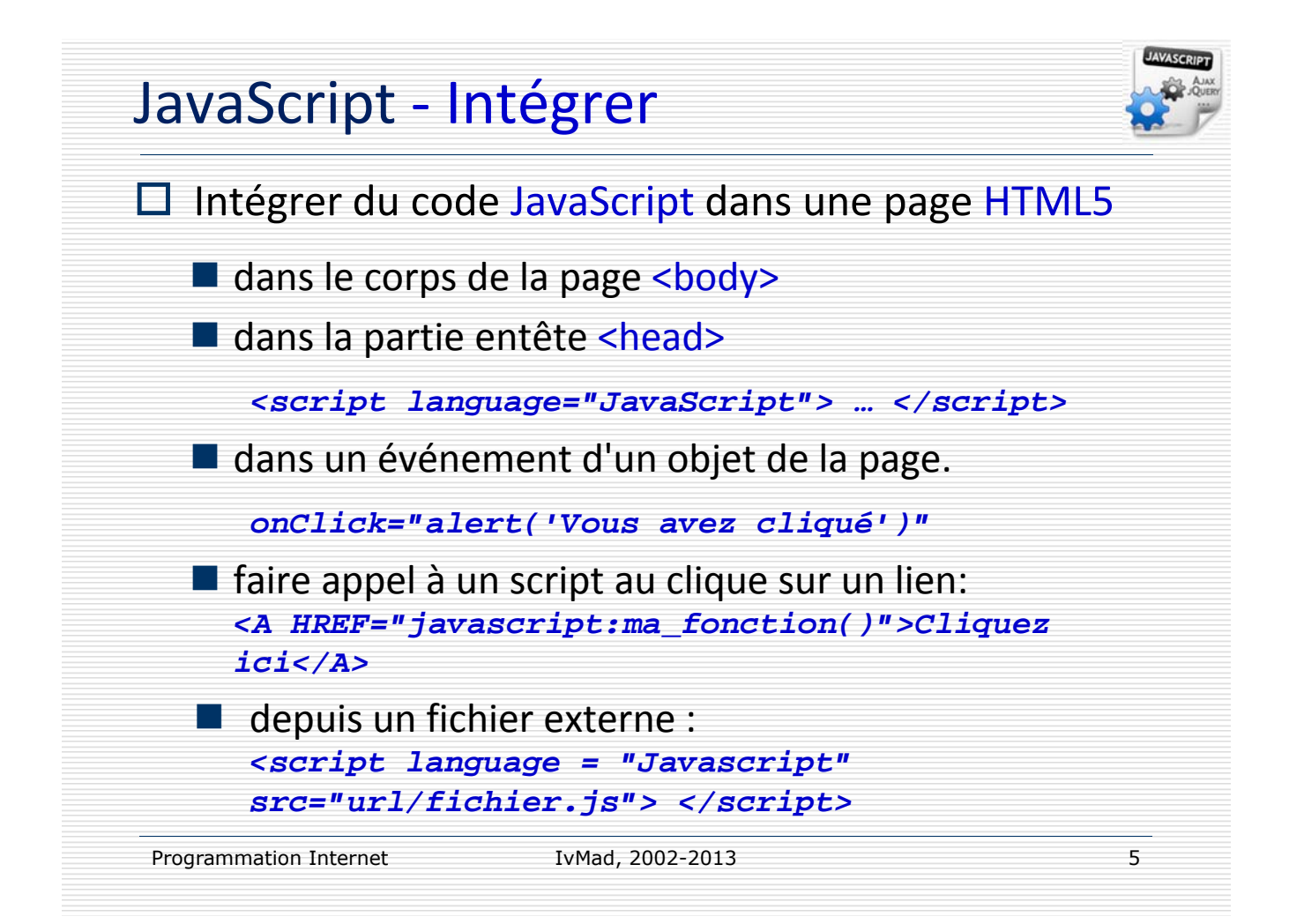

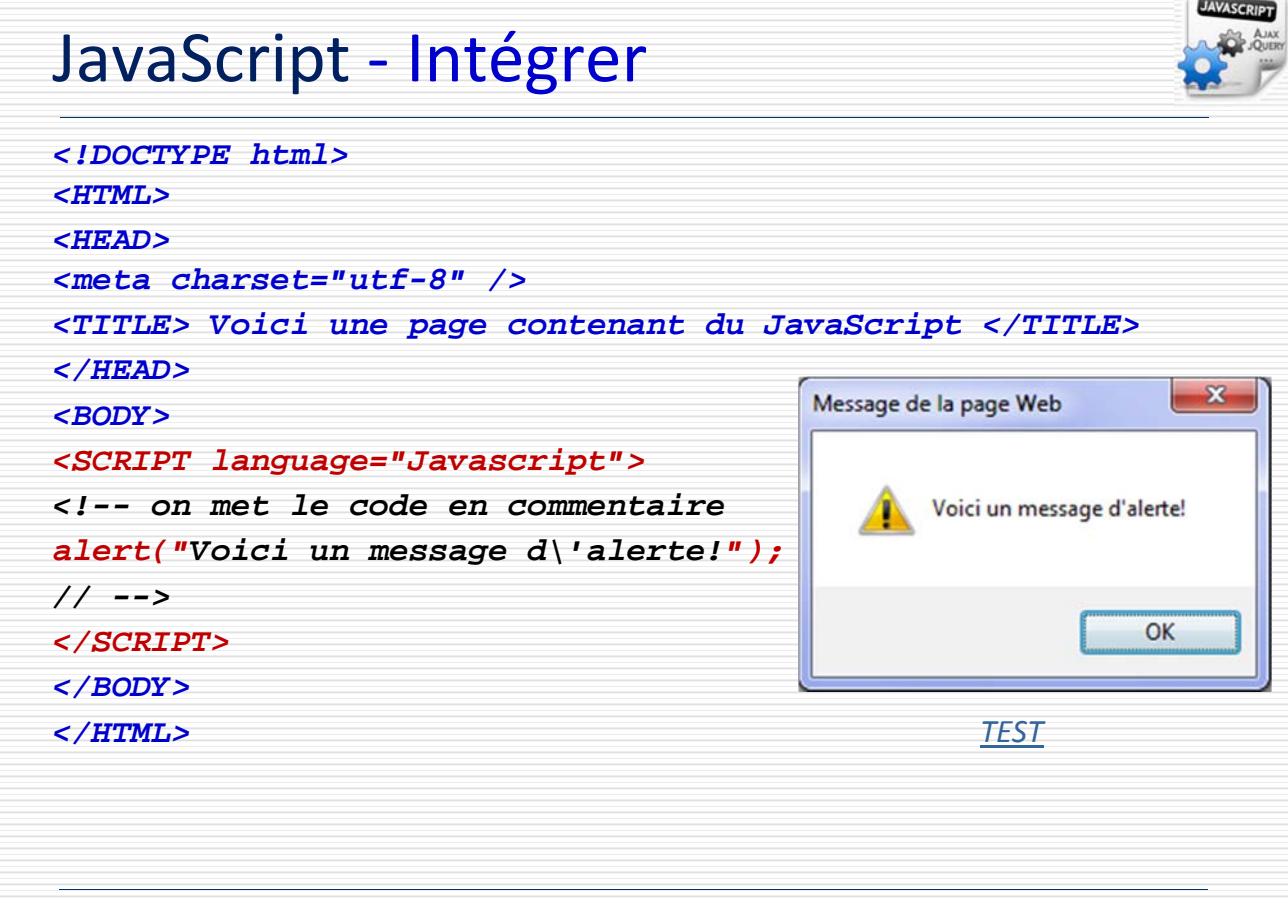

Programmation Internet **1**vMad, 2002-2013

IvMad, 2002-2013

#### JavaScript ‐ Appeler

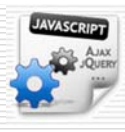

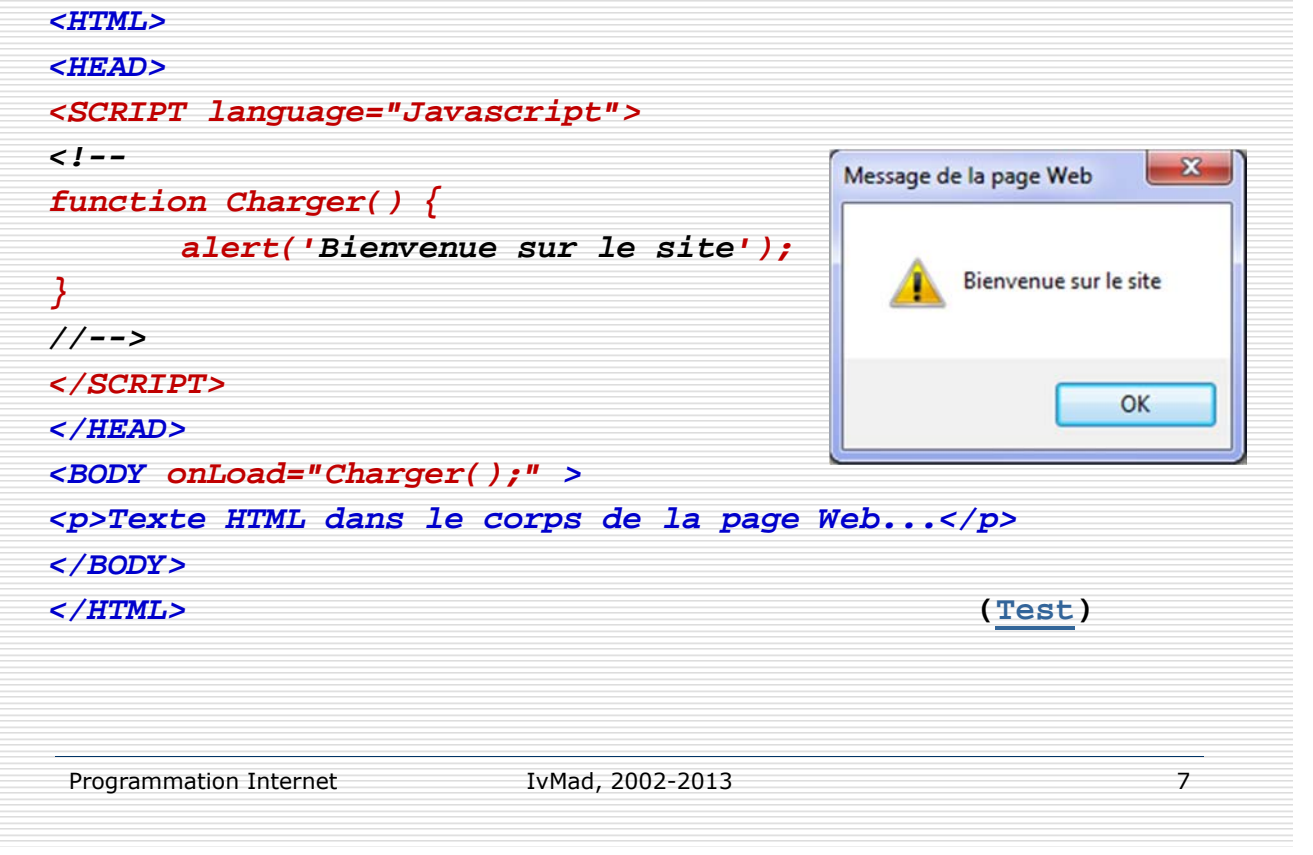

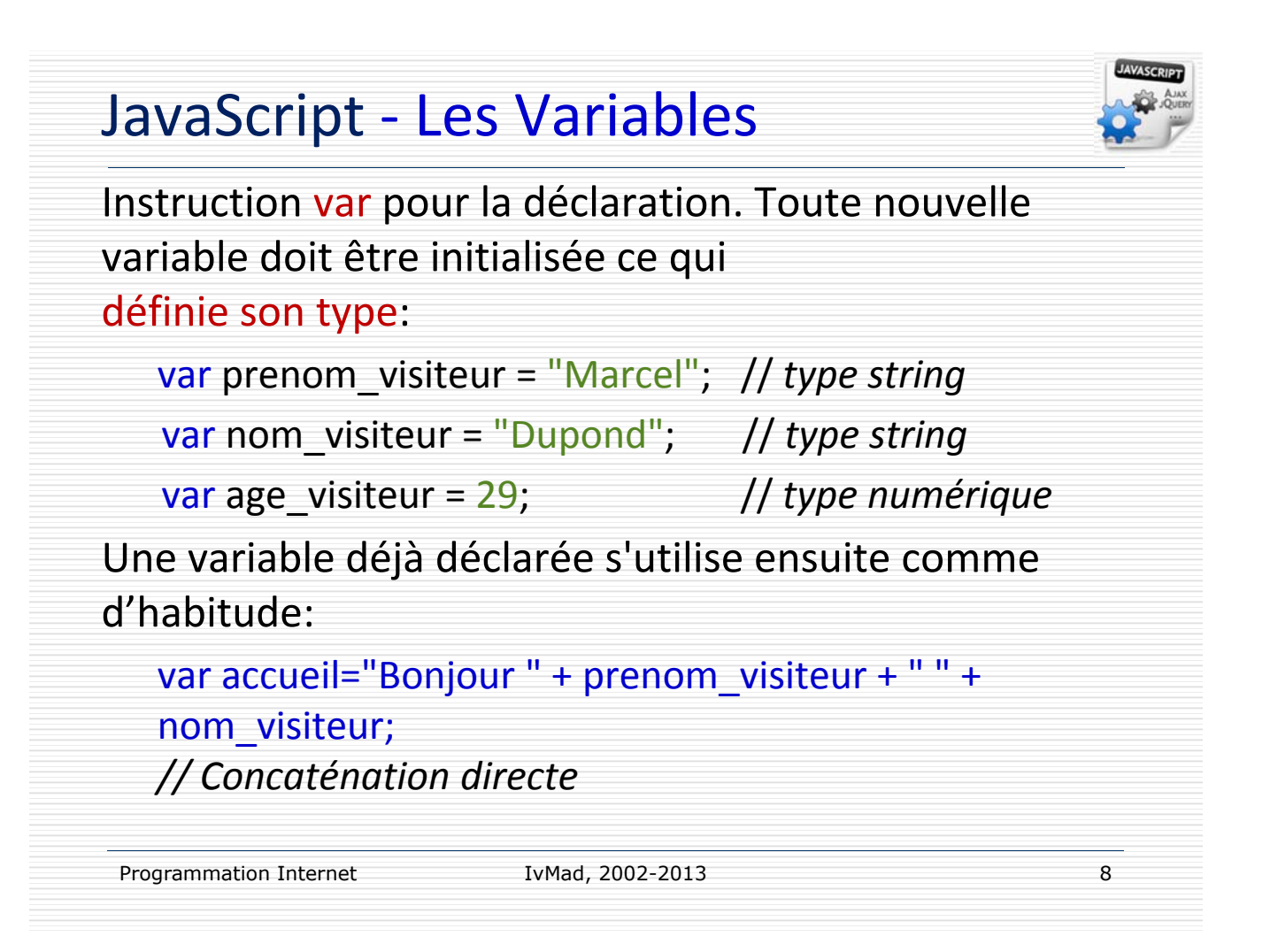

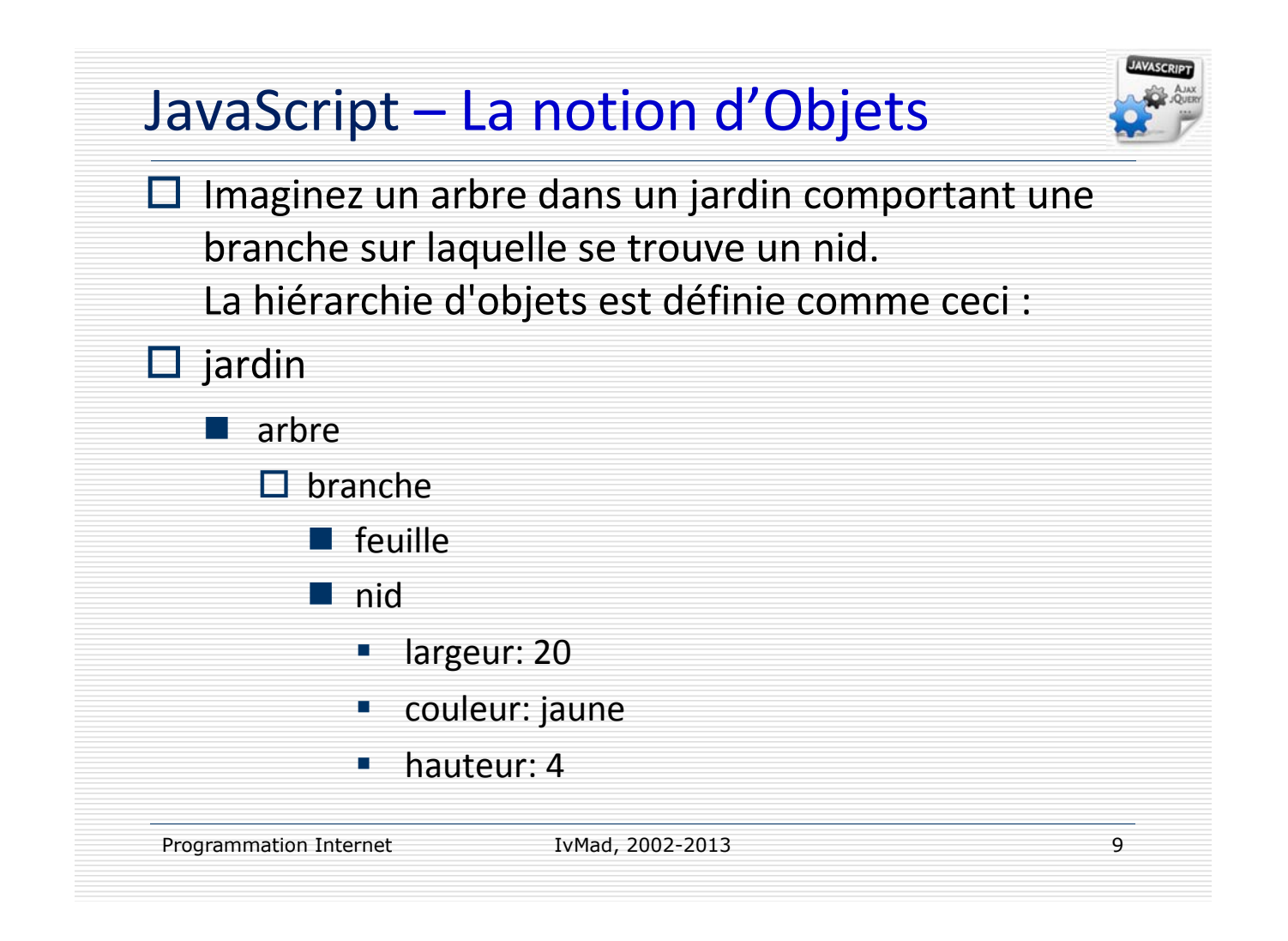

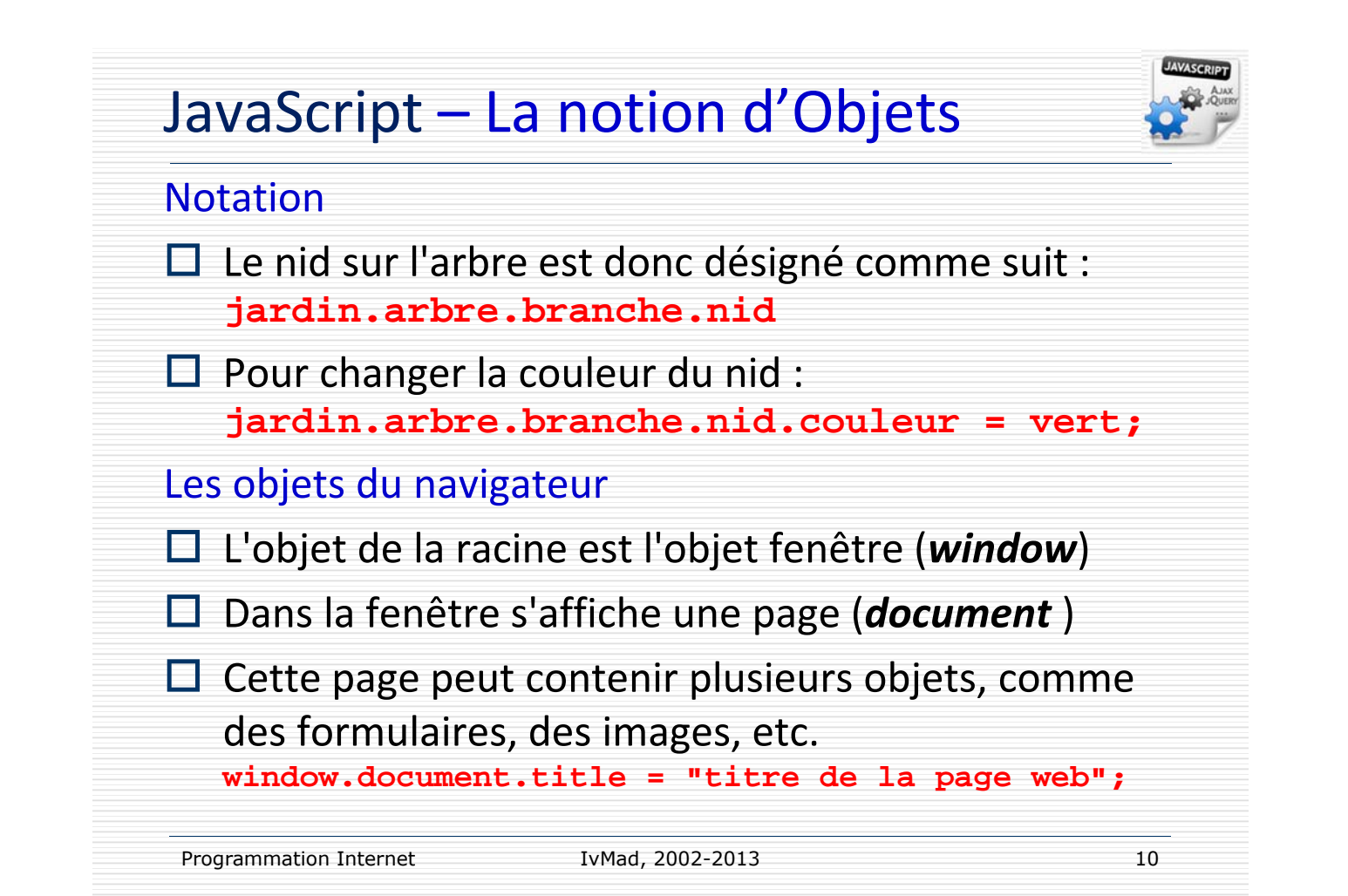

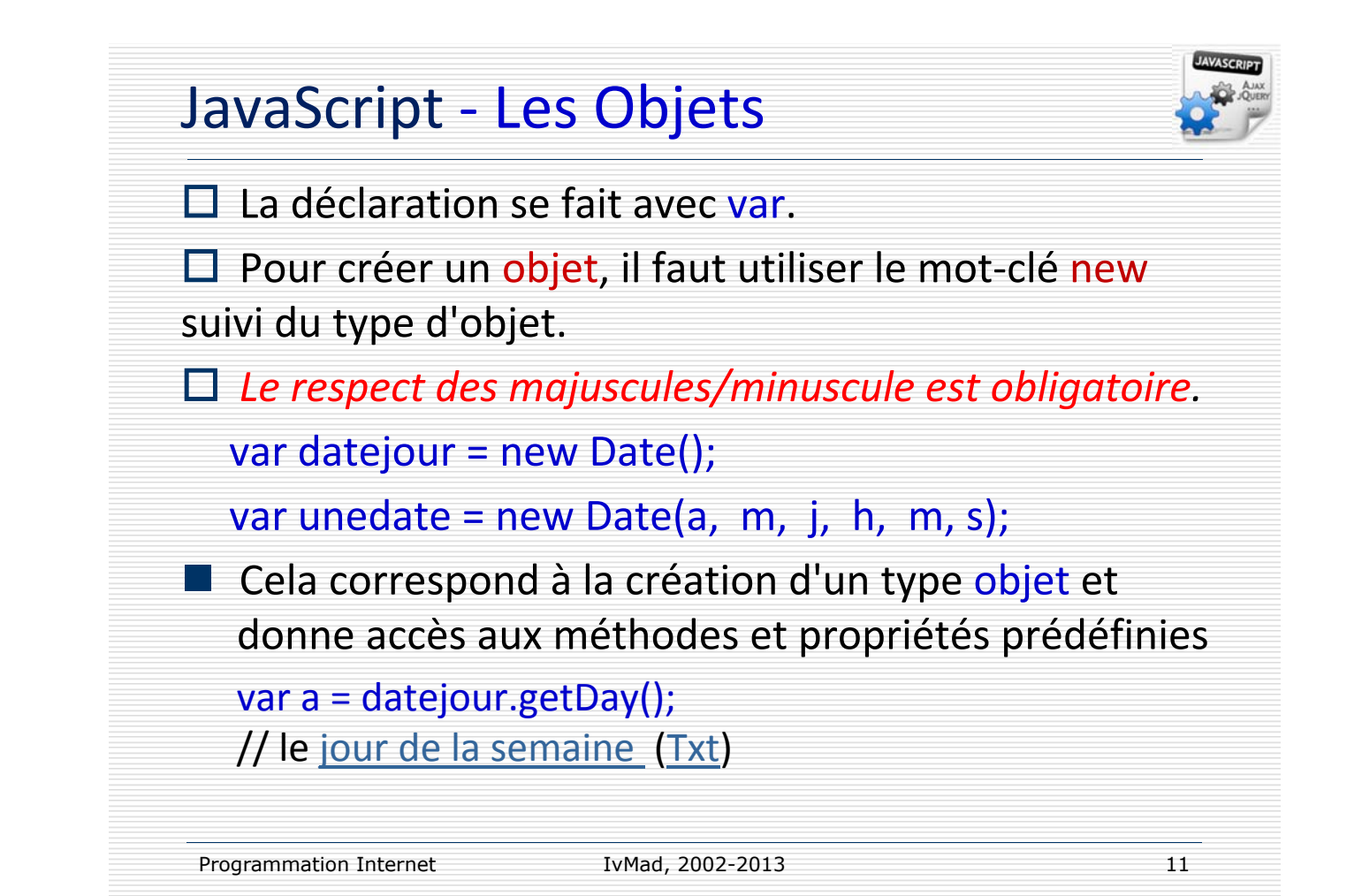

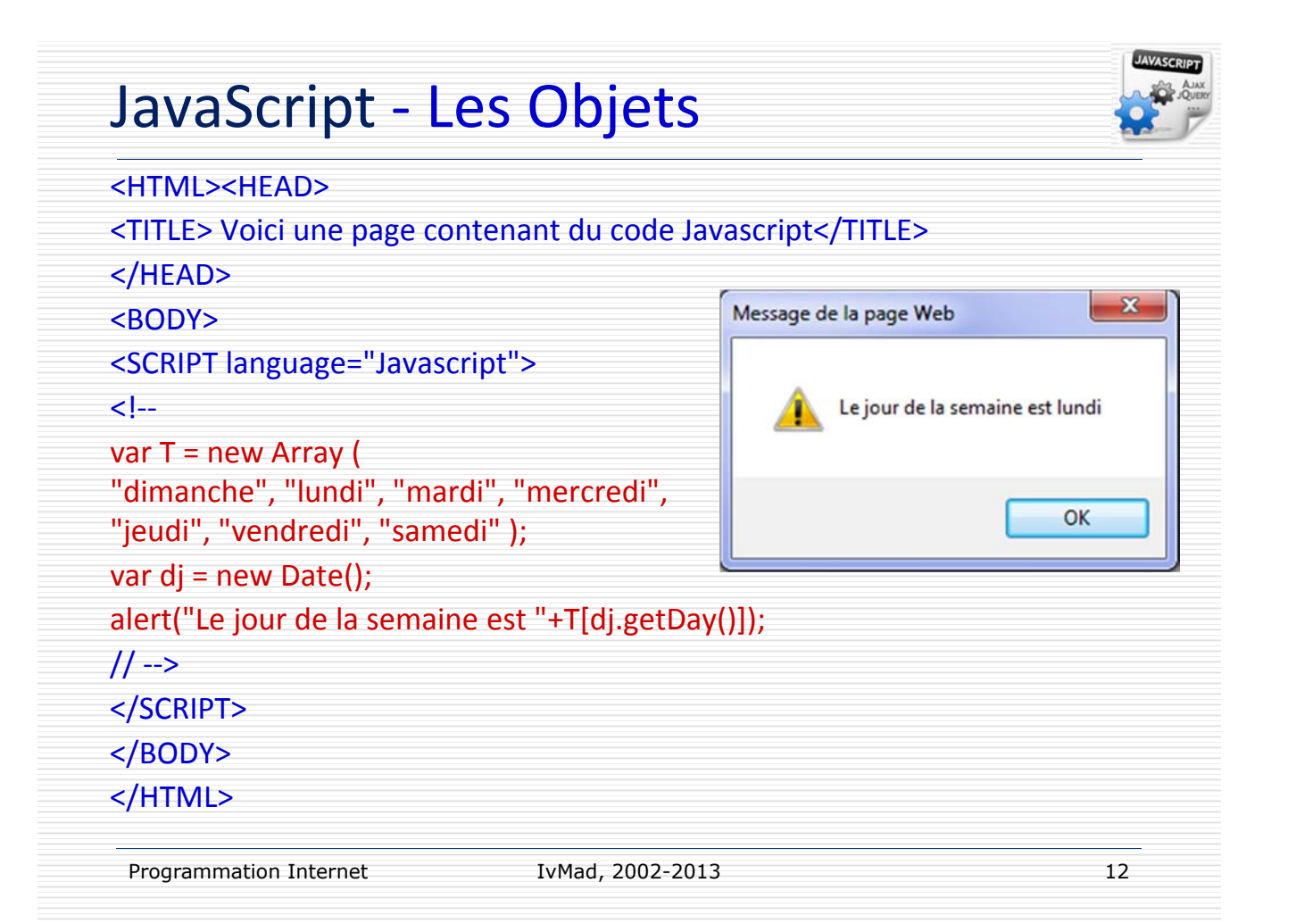

## JavaScript ‐ Les Tableaux

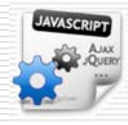

 $\Box$  Un tableau, en Javascript, est une variable pouvant contenir plusieurs données indépendantes, indexées par un numéro, appelé *indice*, qui assure l'accès aux données.

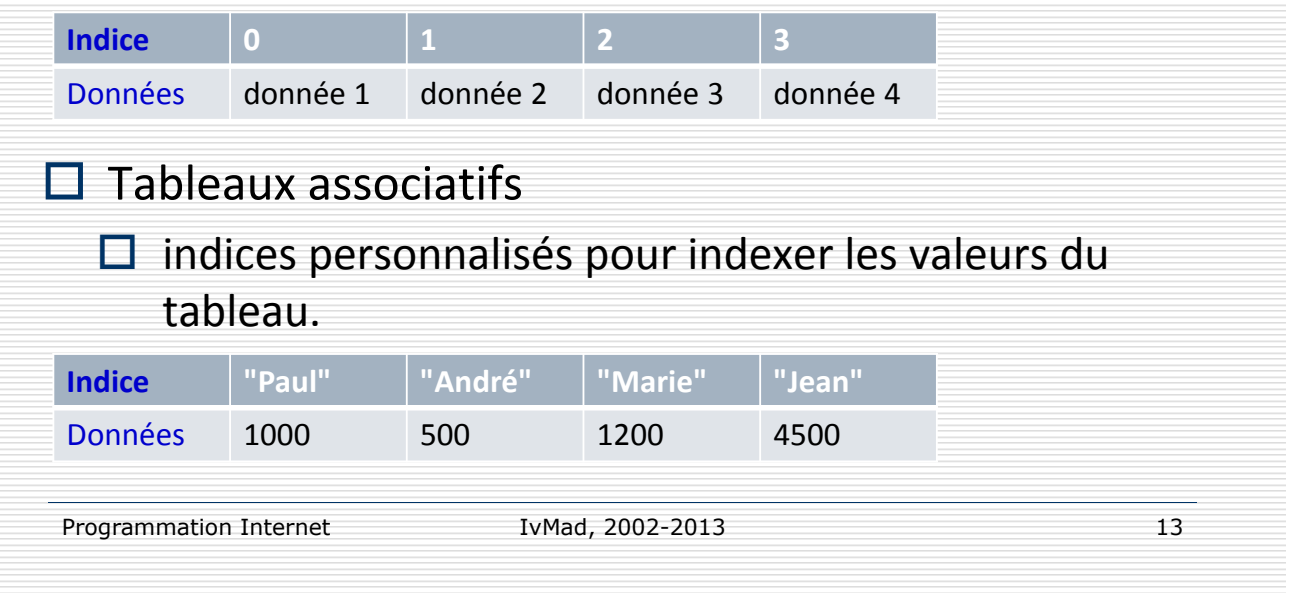

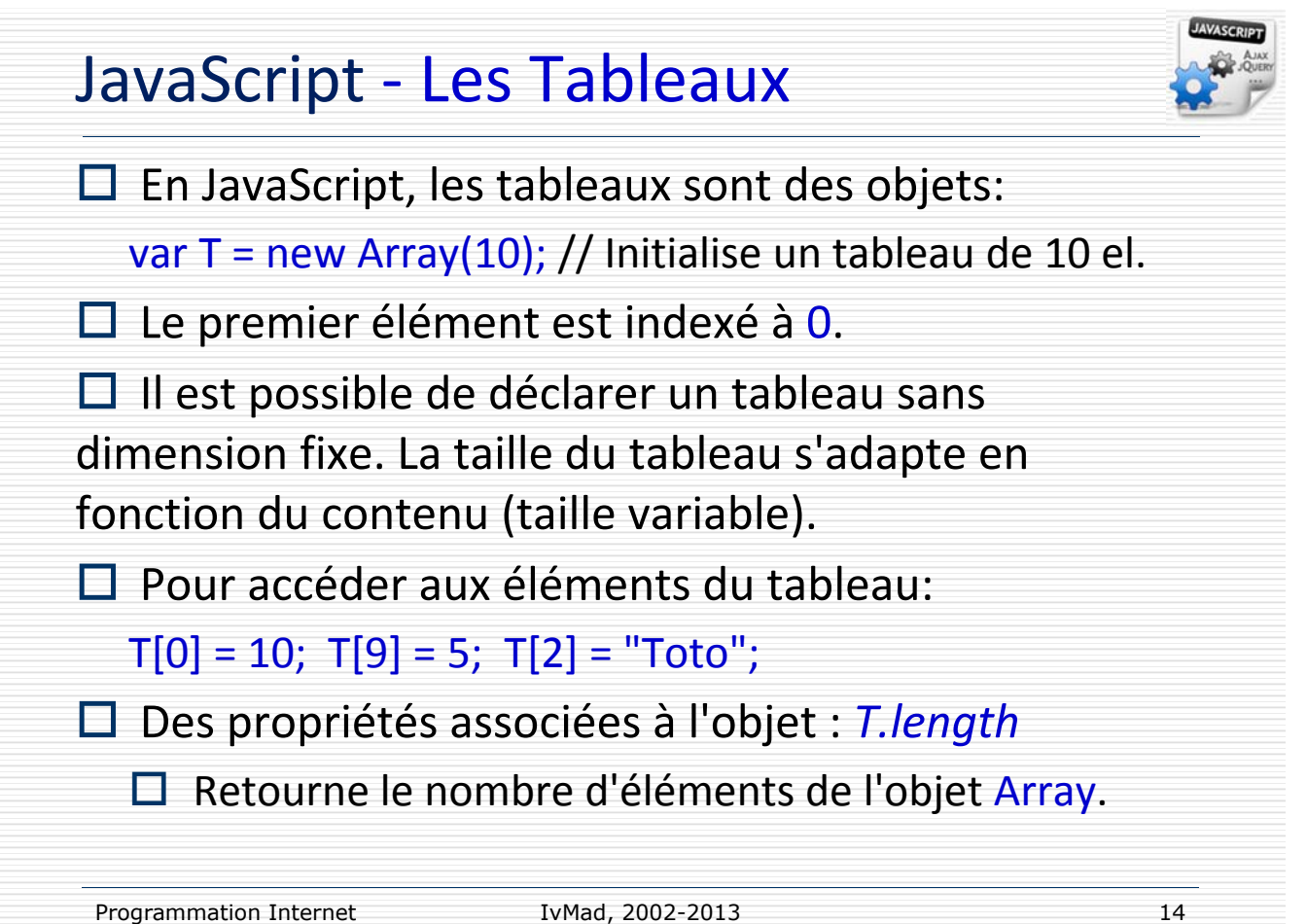

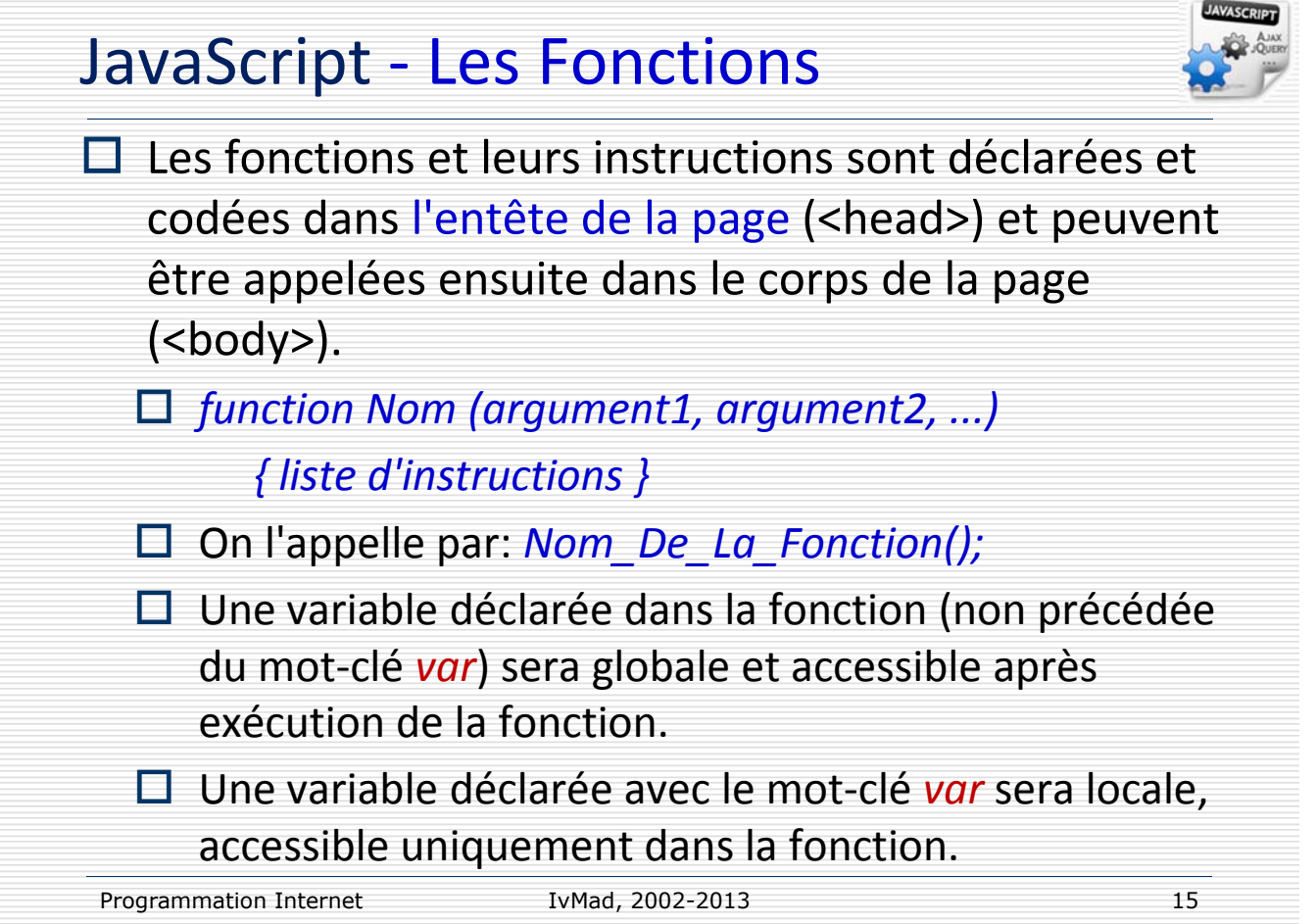

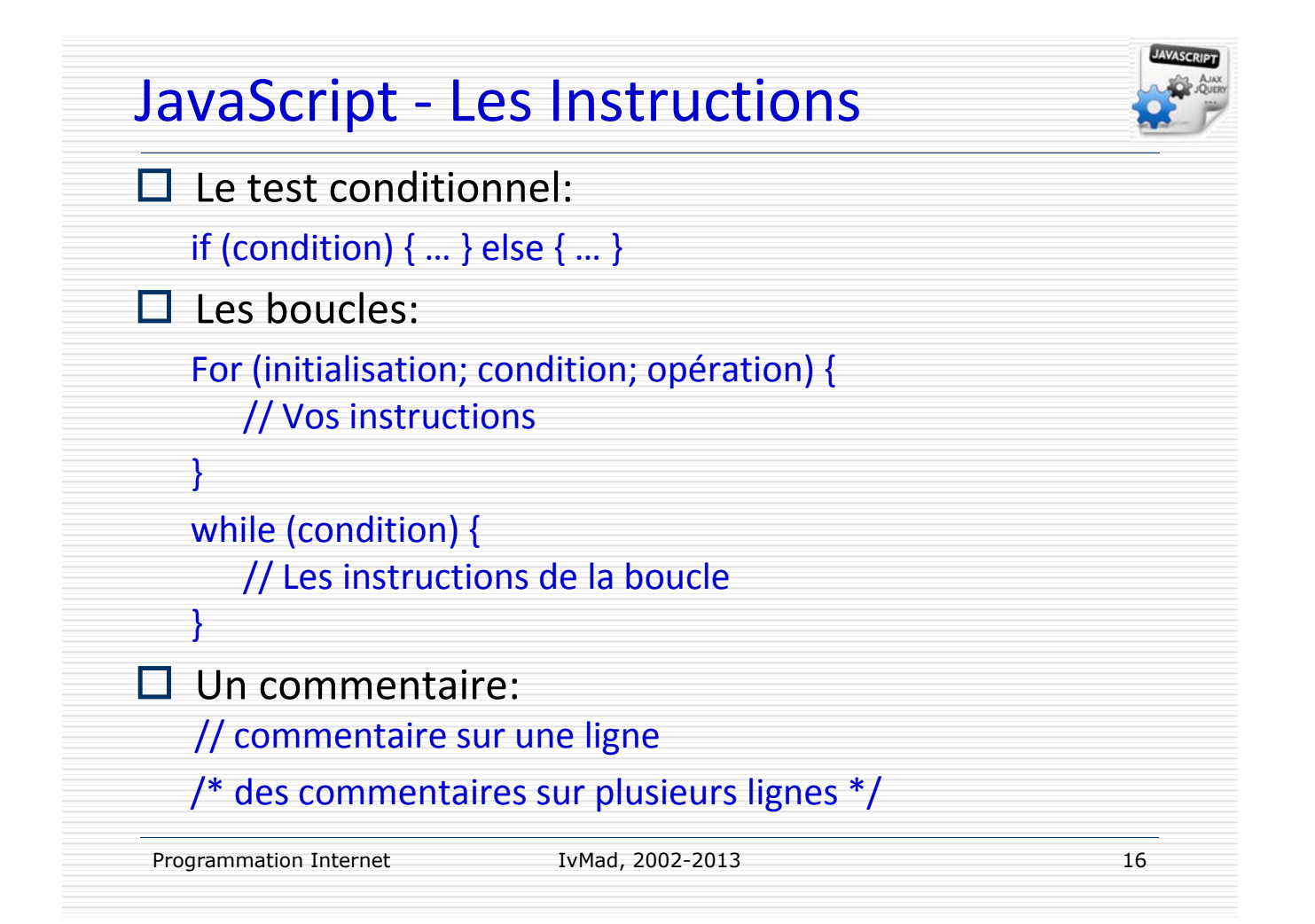

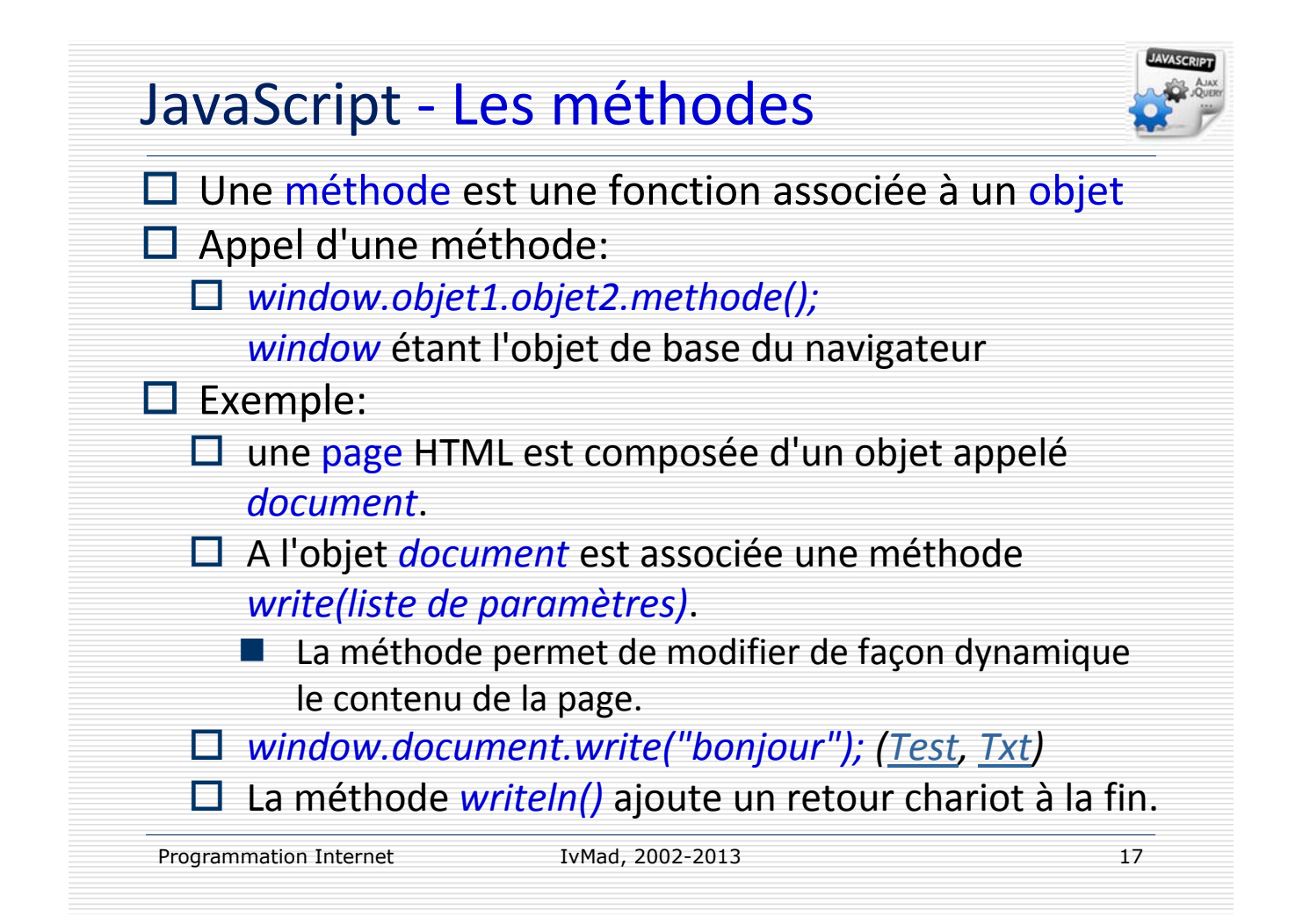

#### JavaScript ‐ L'Objet

#### $\Box$  Le mot-clé this

**Lorsqu'on fait appel à une fonction à partir d'un** objet (formulaire), le mot clé *this* fait référence à l'objet en cours et se substitue à l'appel complet: *window.objet1.objet2...* ainsi lorsque l'on passe l'objet en cours en paramètre d'une fonction, il suffit de taper *nom\_de\_la\_fonction(this)* pour pouvoir manipuler cet objet à partir de la fonction.

 Pour manipuler les propriétés de l'objet il suffira de taper *this.propriete* (où *propriete* représente le nom de la propriété).

#### JavaScript – Objets prédéfinis

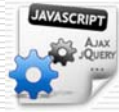

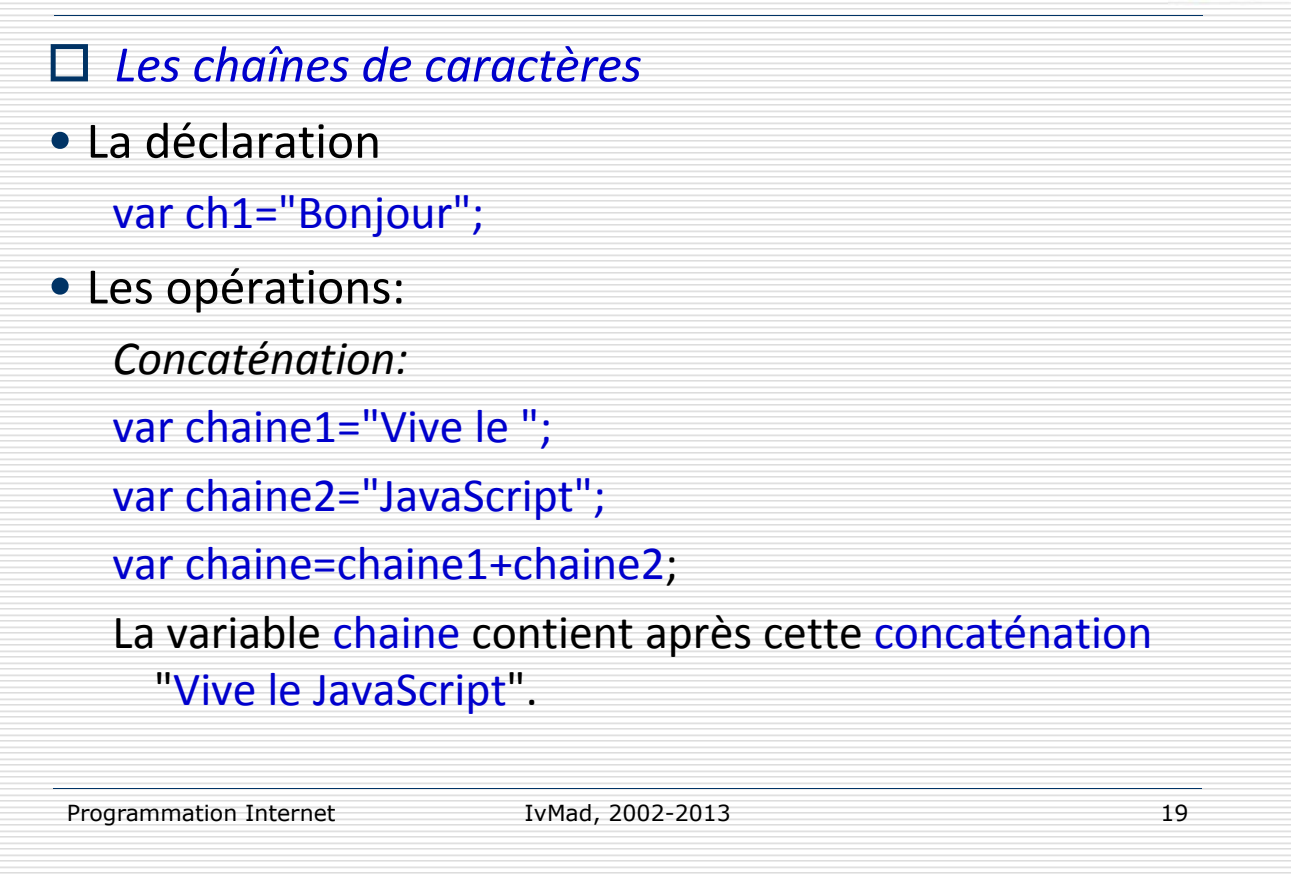

## JavaScript - Les chaînes de caractères

#### o *La longueur d'une chaîne*

- Une chaîne de caractères en JavaScript est un objet string sur lequel s'appliquent des propriétés et des méthodes
- La propriété length indique le nombre de caractères de la chaîne
- var chaine="azerty"; 6 <‐ *chaine.length*

#### o *Récupérer le nième caractère*

• La méthode *charAt(n)* récupère le caractère *n* : var chaine="azerty"; "z" <‐ chaine.charAt(1)

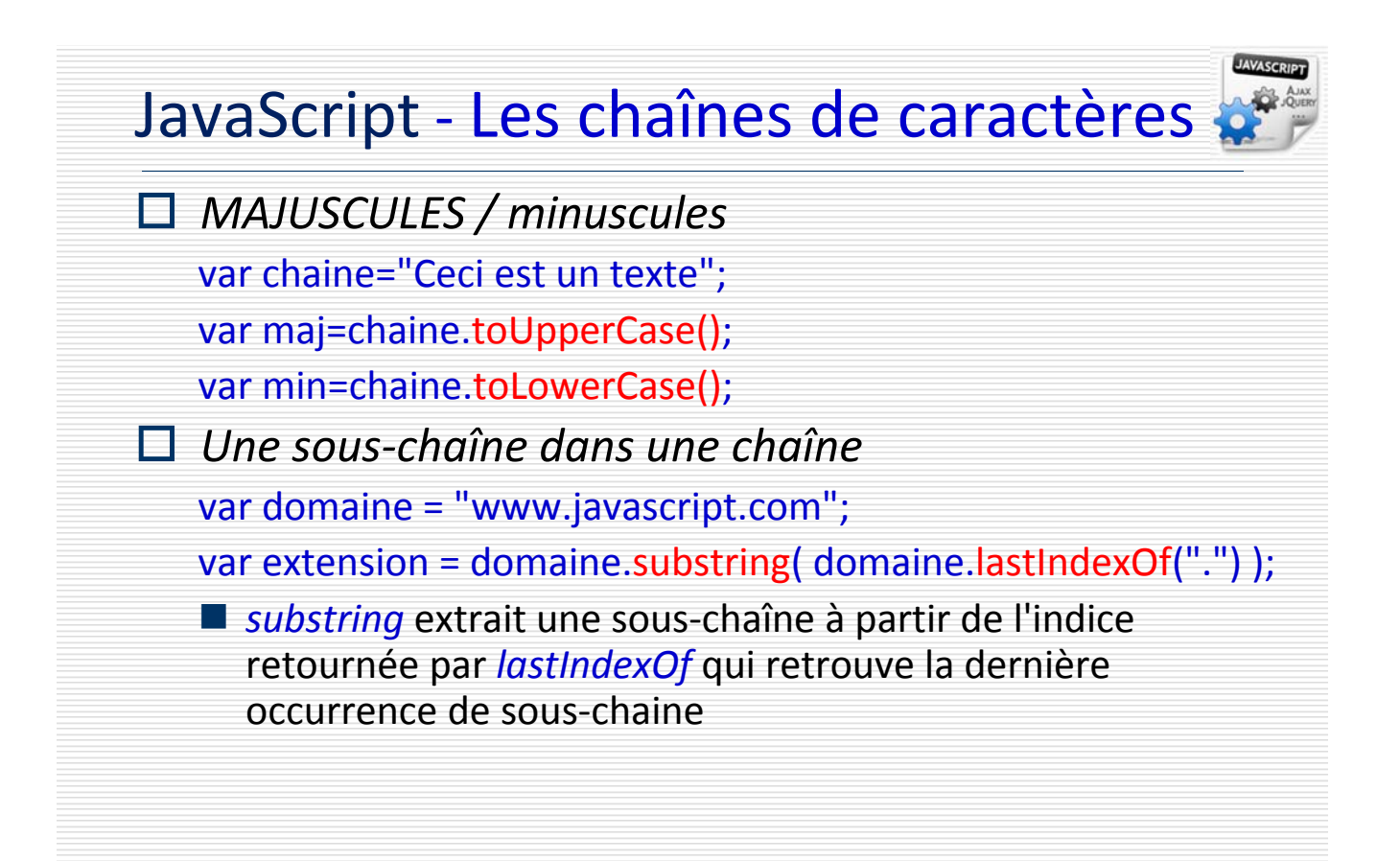

Programmation Programmation Internet Internet

IvMad, 2005-2013 21

JavaScript – L'objet String

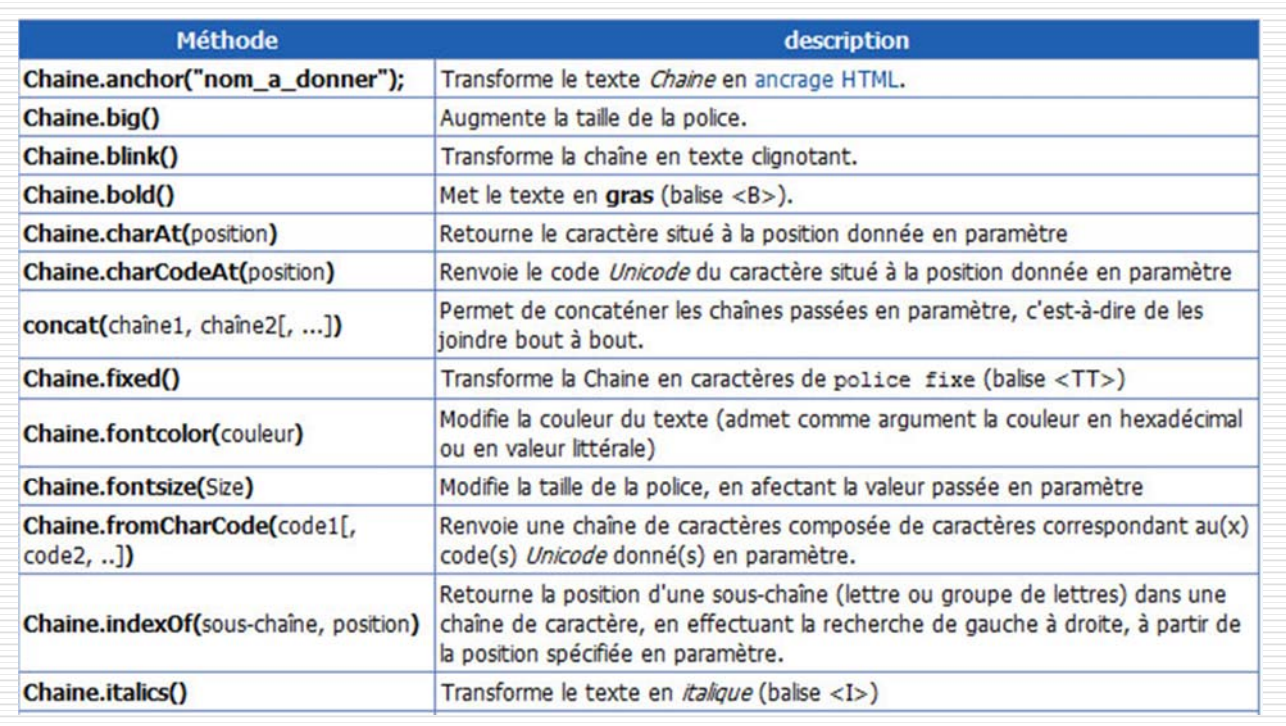

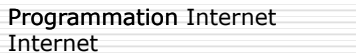

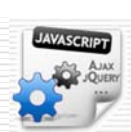

## JavaScript – L'objet String

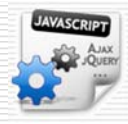

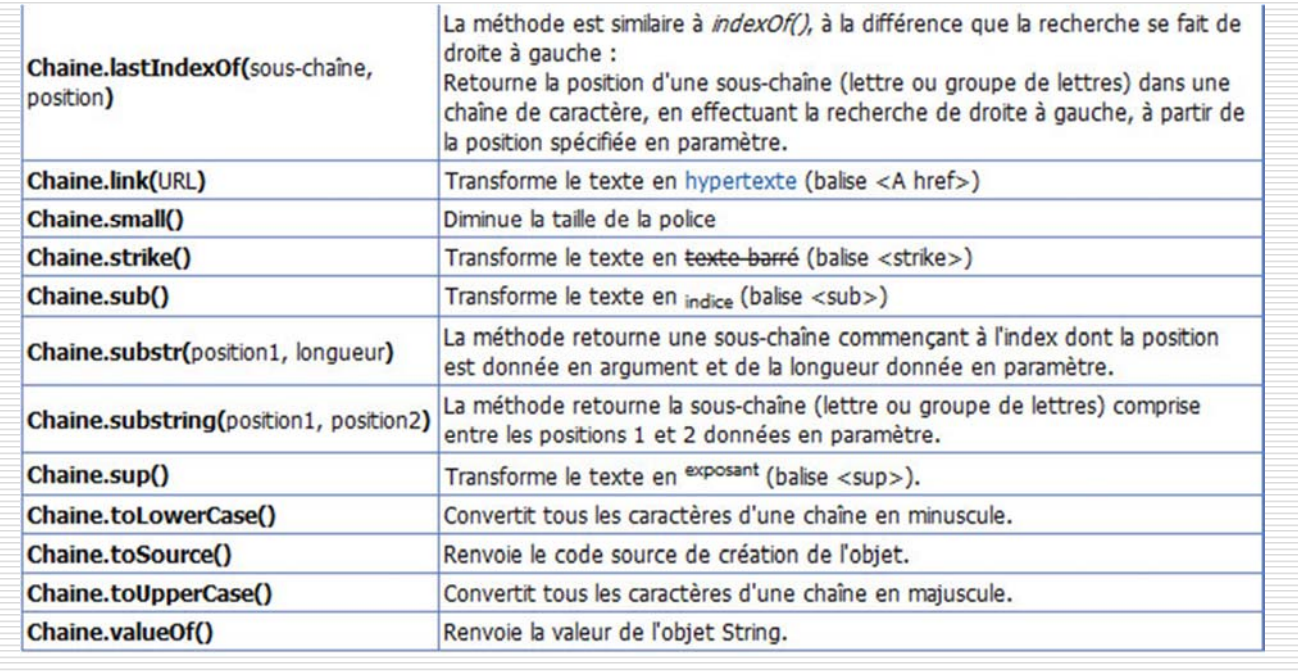

Programmation Programmation Internet Internet

IvMad, 2005-2013 23

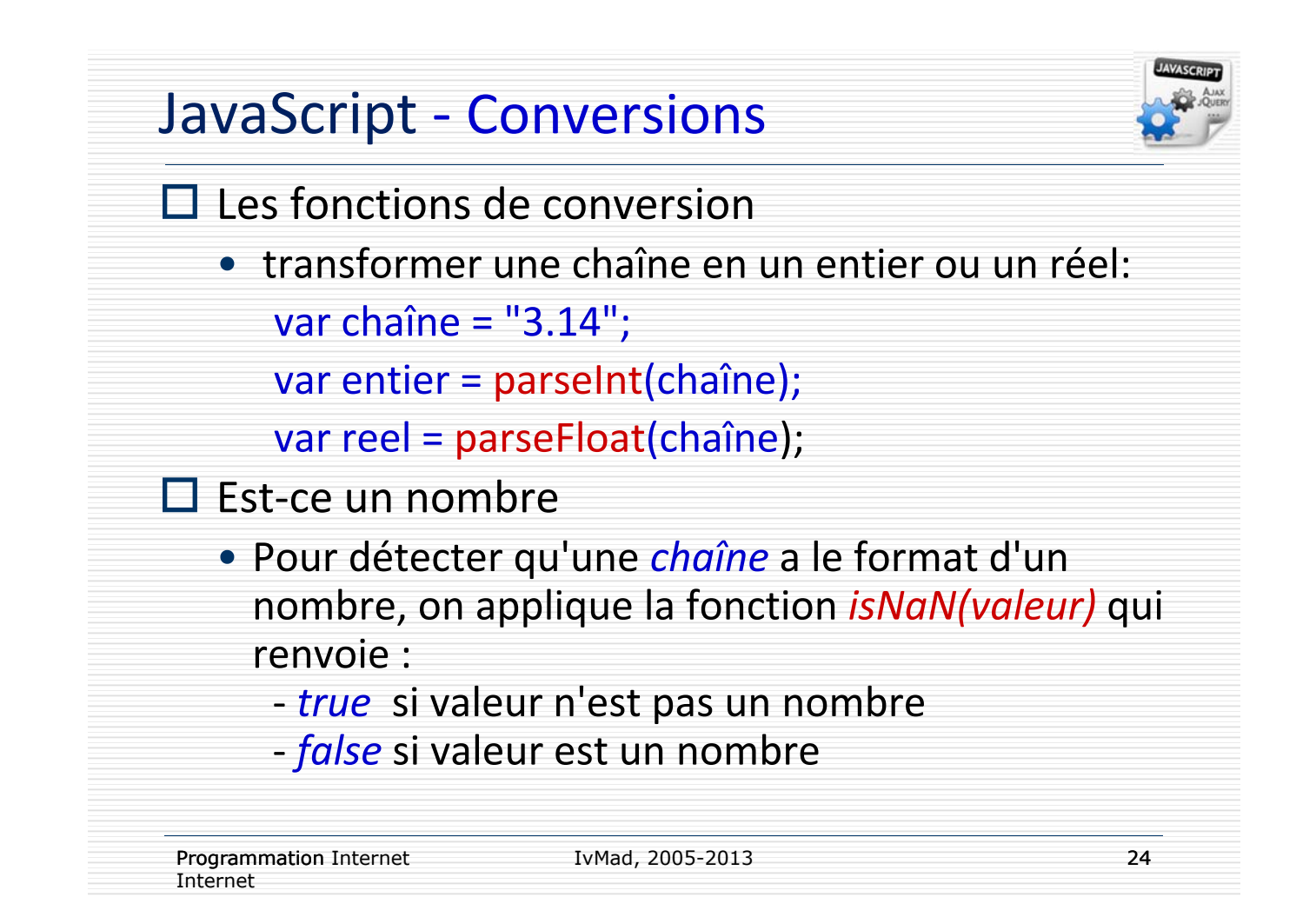

## JavaScript – L'objet Math

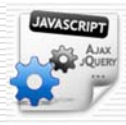

#### $\square$  Utilisation:

#### *x = Math.propriété; x = Math.méthode(paramètre);*

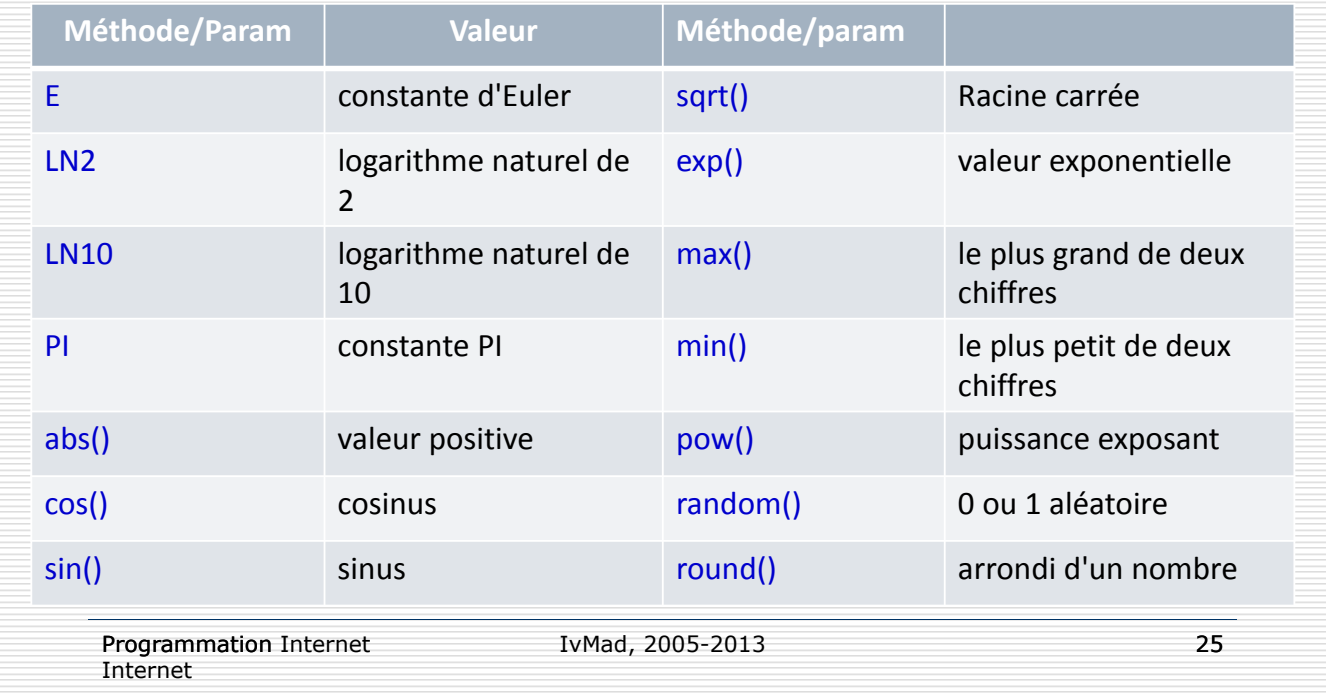

#### JavaScript et les Maths

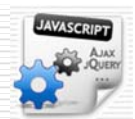

#### La plupart des fonctions de base mathématiques sont des méthodes de l'objet Math:

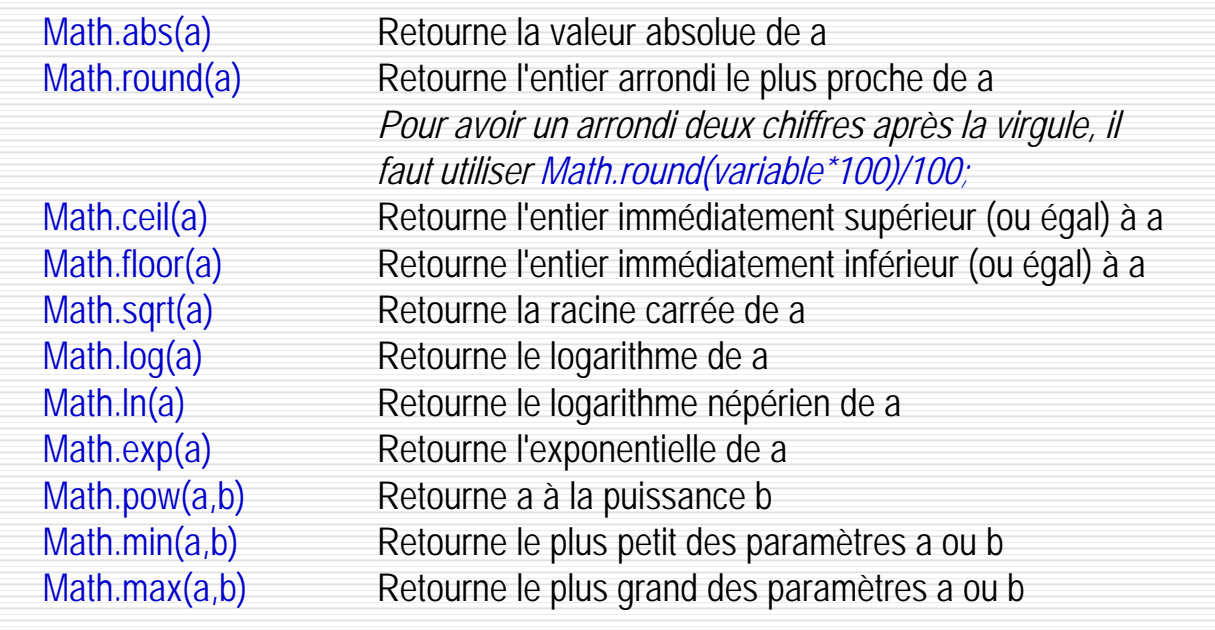

Programmation Internet TvMad, 2002-2013

# Un tableau HTML en JavaScript

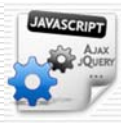

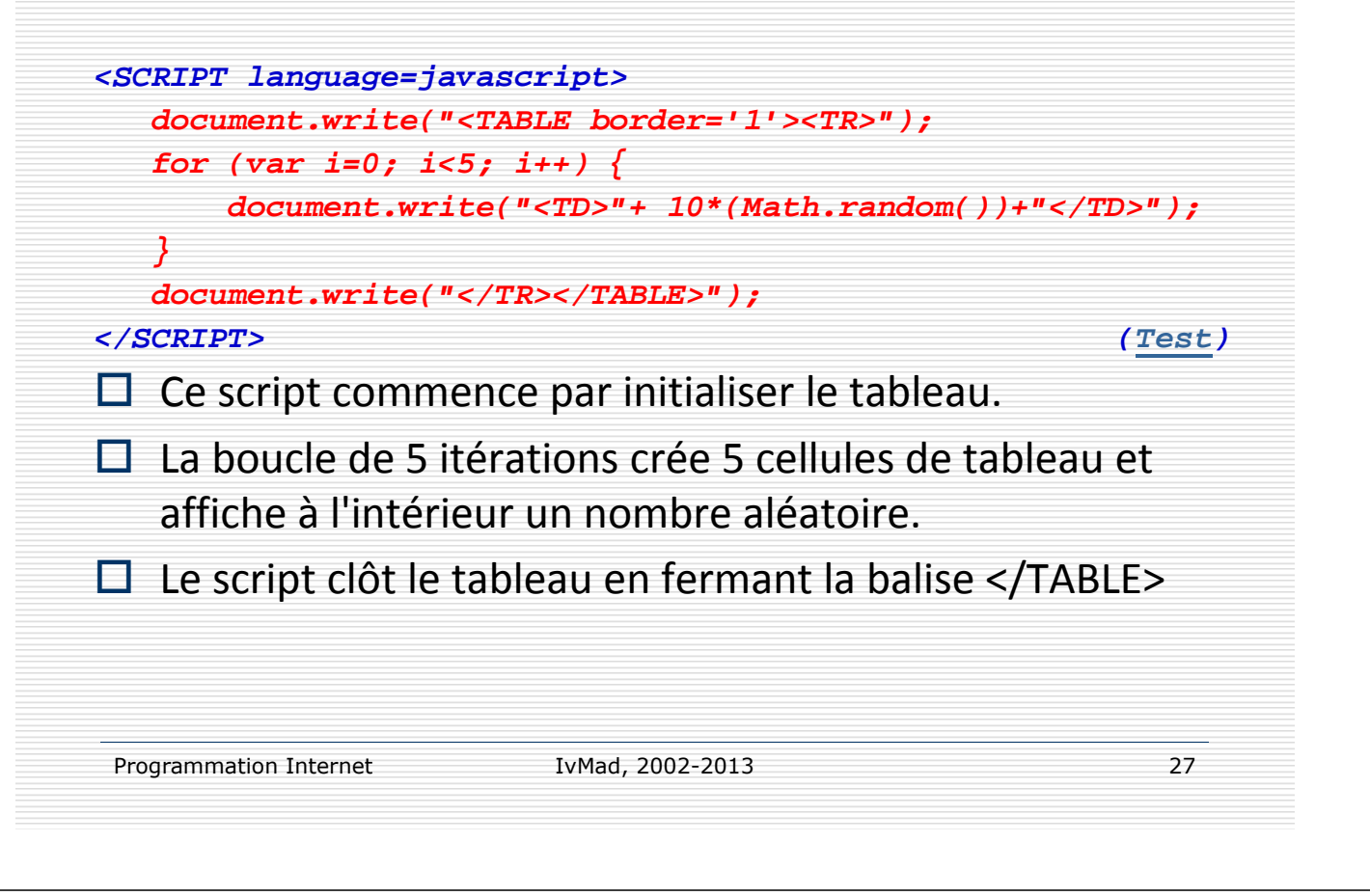

## JavaScript ‐ les boîtes de dialogue

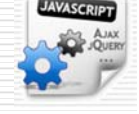

 La méthode *alert()* permet d'afficher dans une boîte composée d'une *fenêtre* et d'un *bouton OK un* texte fournit en paramètre. Exemple.

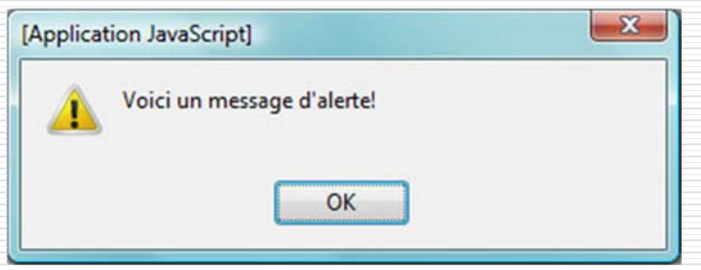

 La méthode *confirm()* est similaire à la méthode alert(), si ce n'est qu'elle permet un choix entre "OK" et "Annuler". Lorsque l'utilisateur appuie sur "OK" la méthode renvoie la valeur *true*. Elle renvoie *false* dans le cas contraire... Exemple.

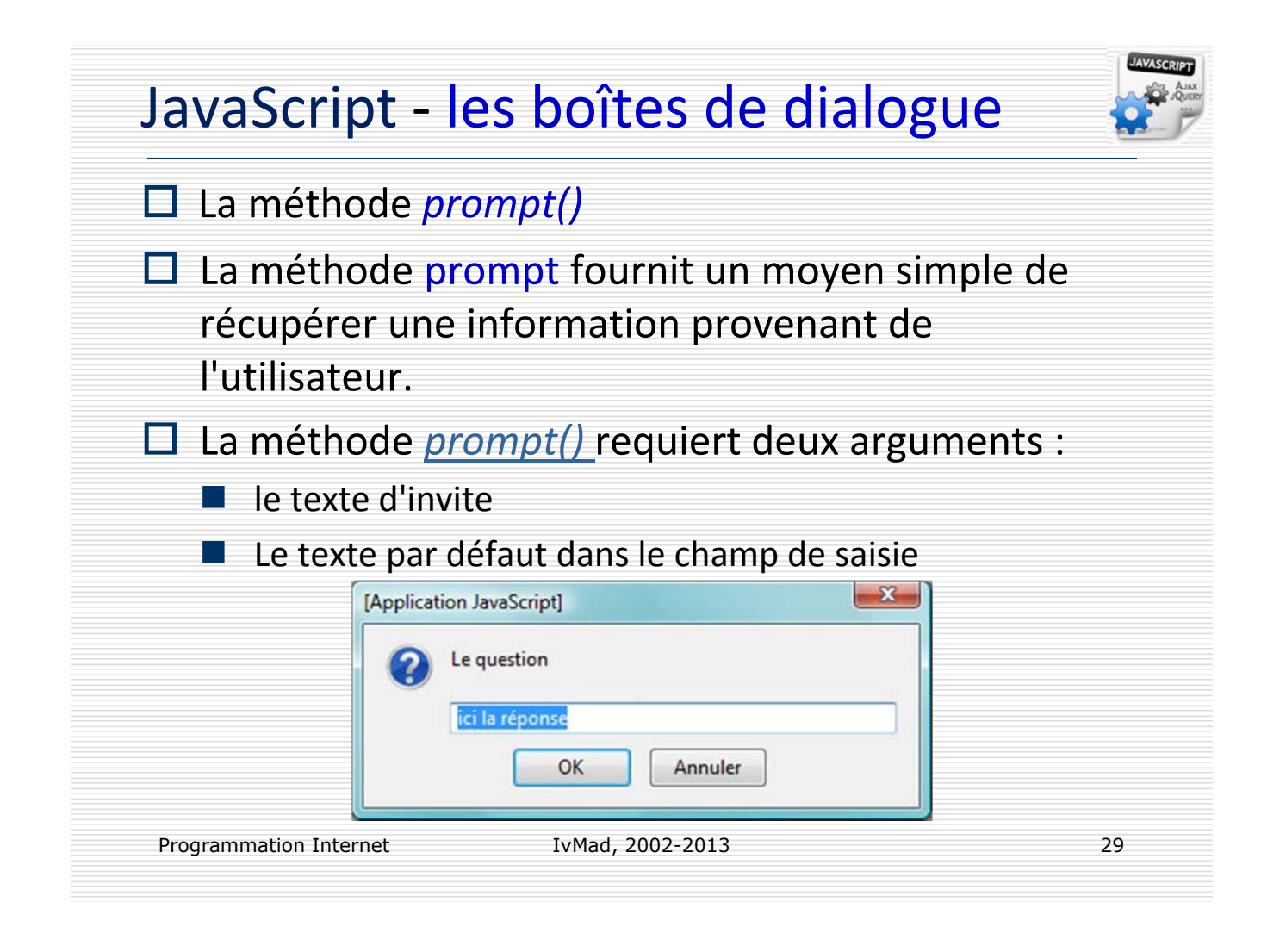

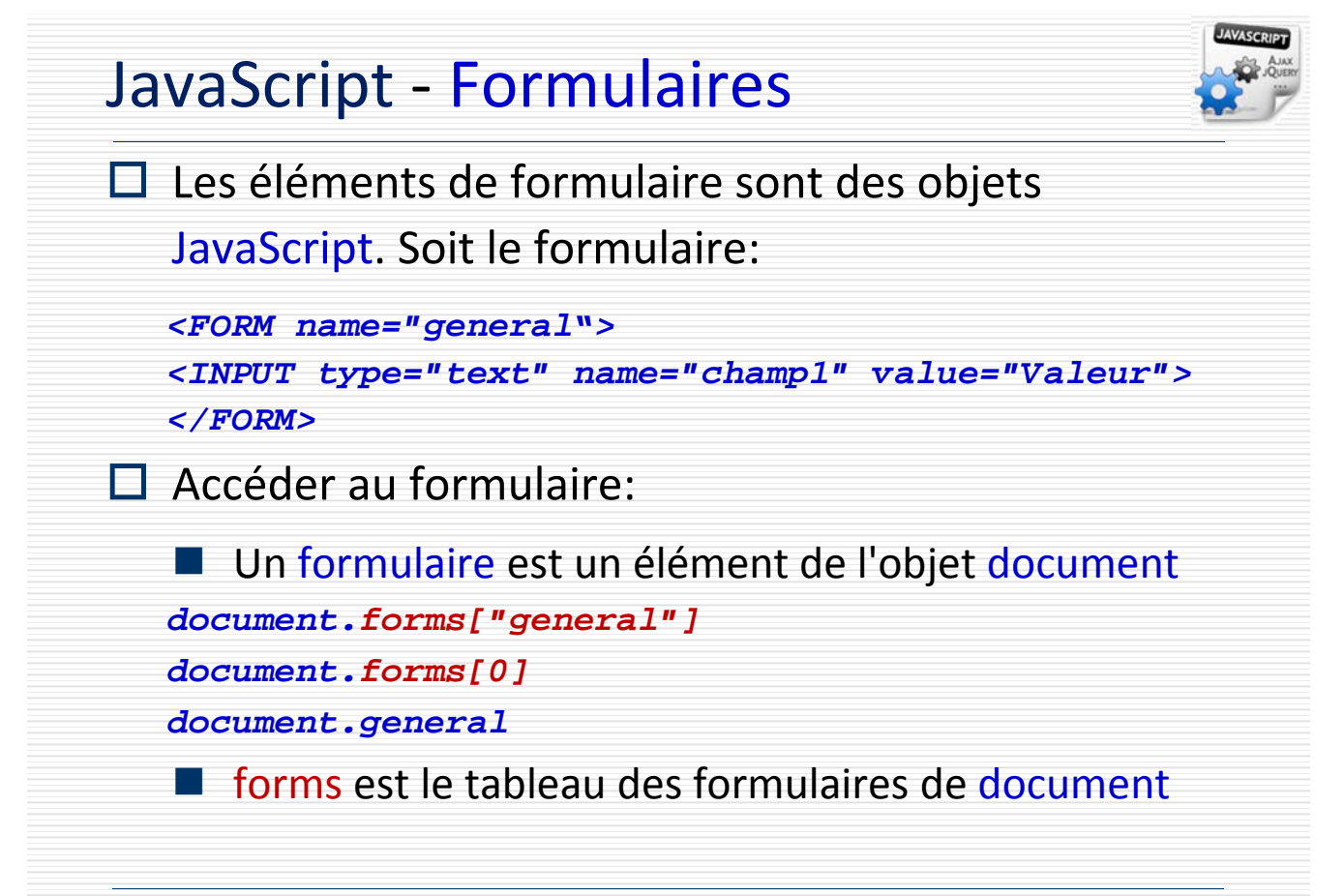

#### JavaScript ‐ Formulaires

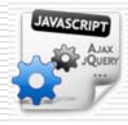

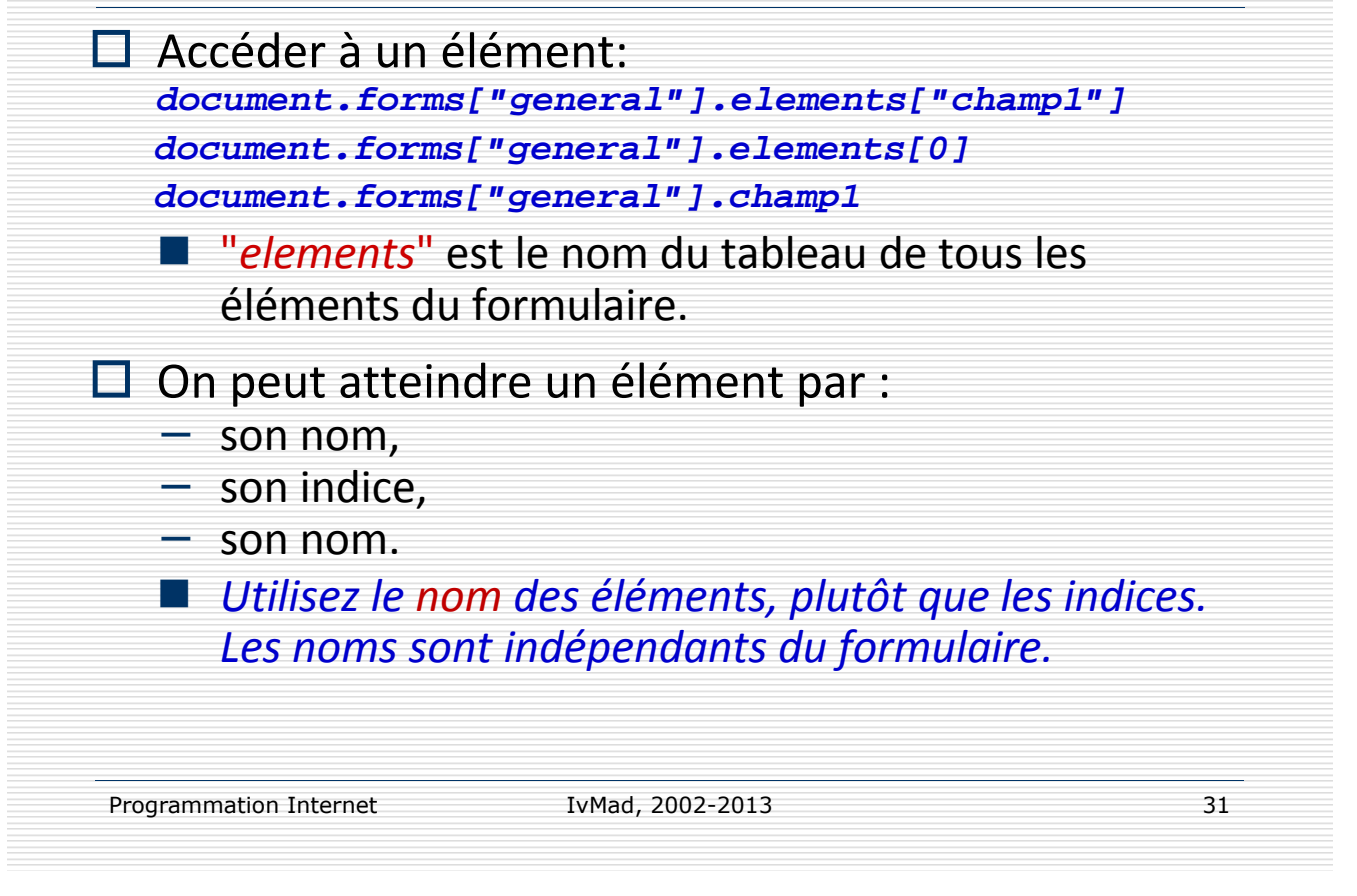

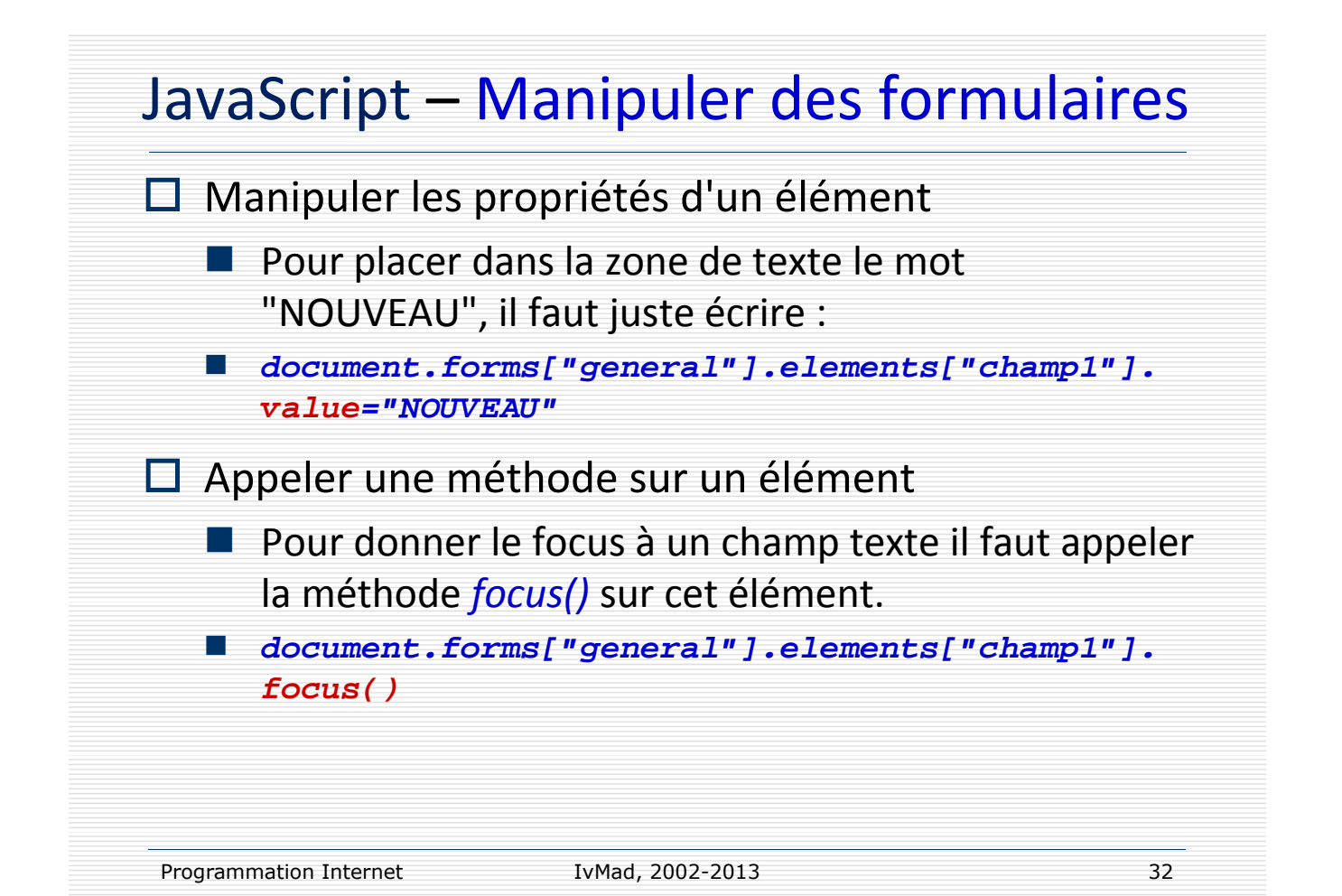

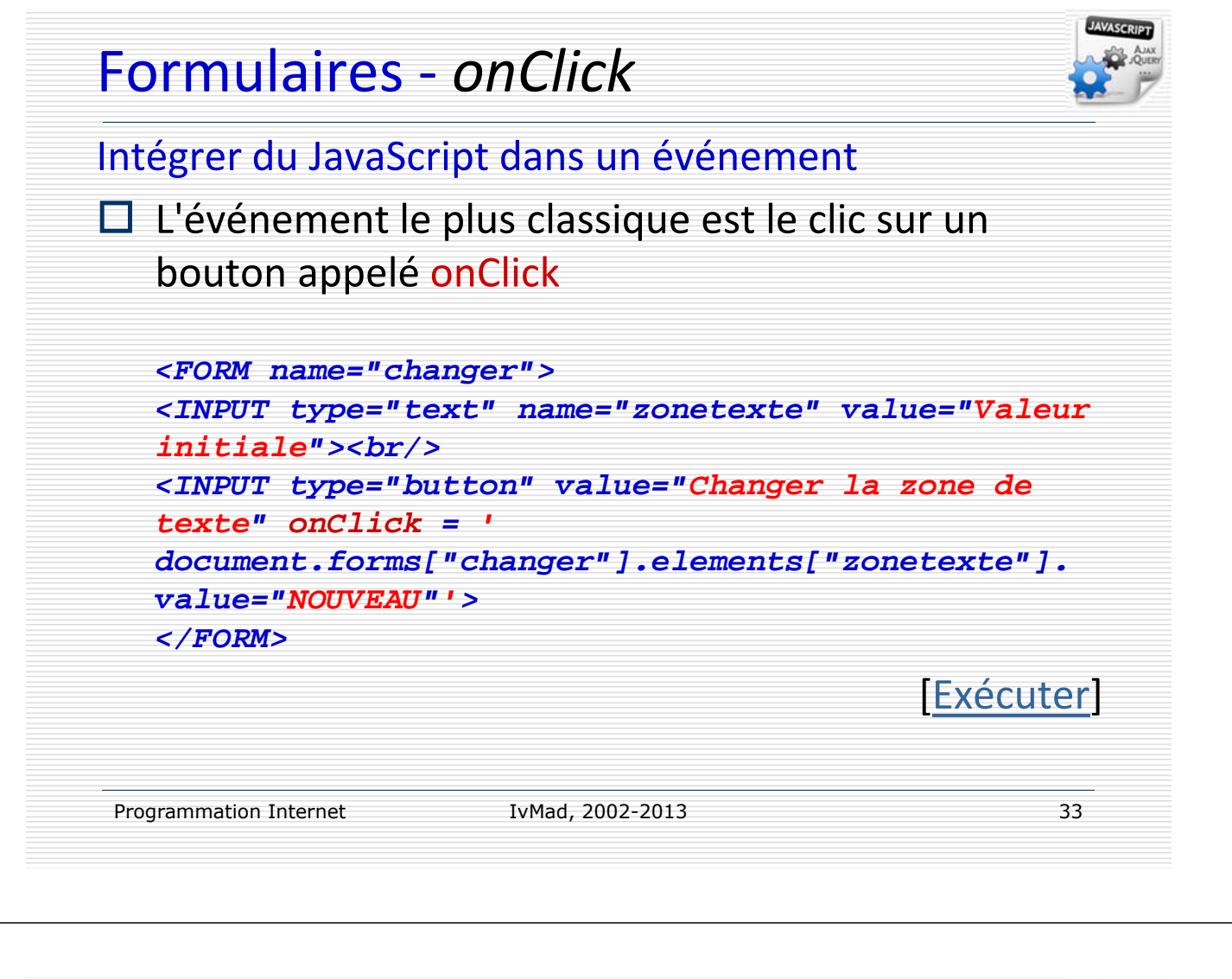

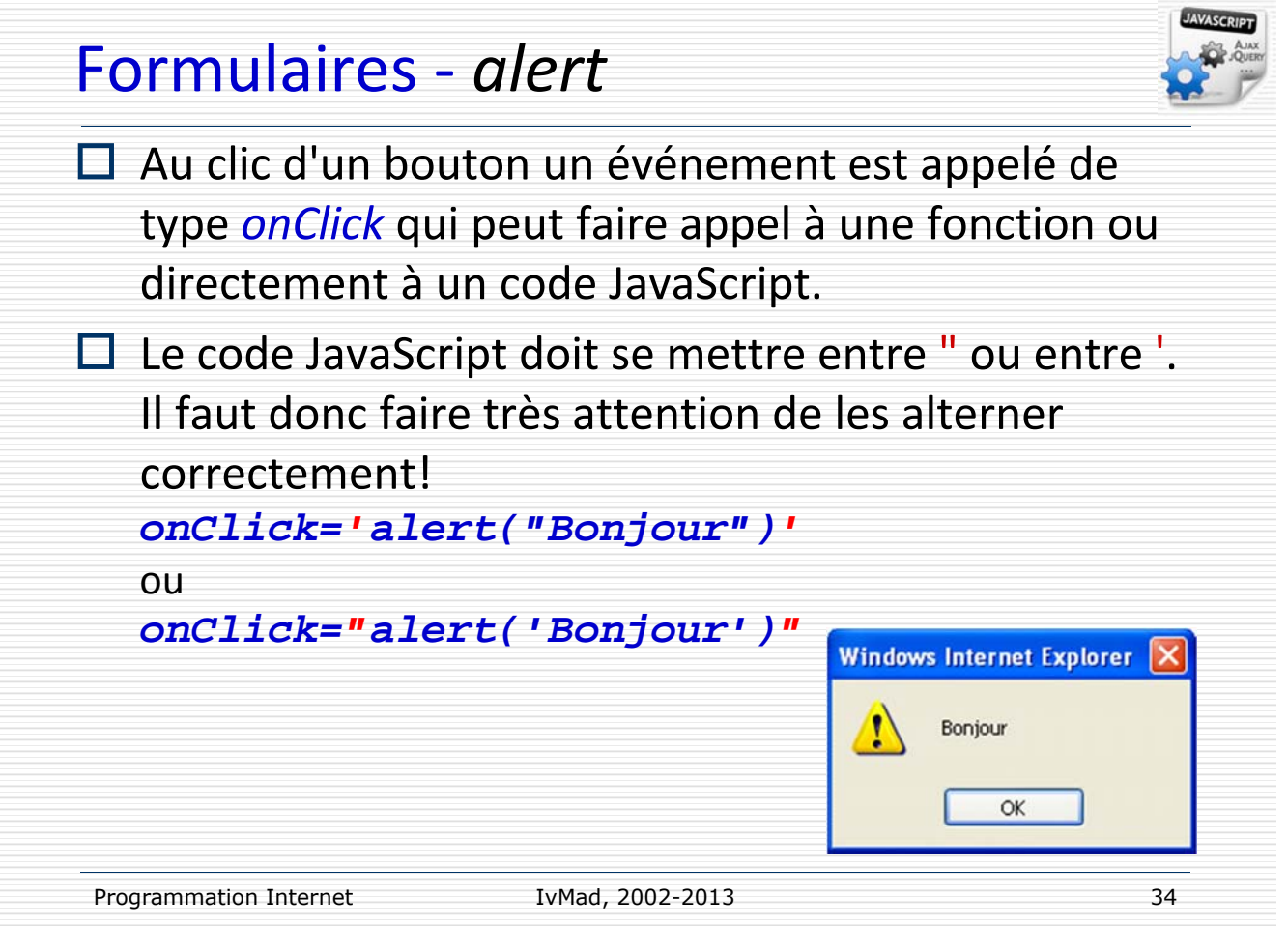

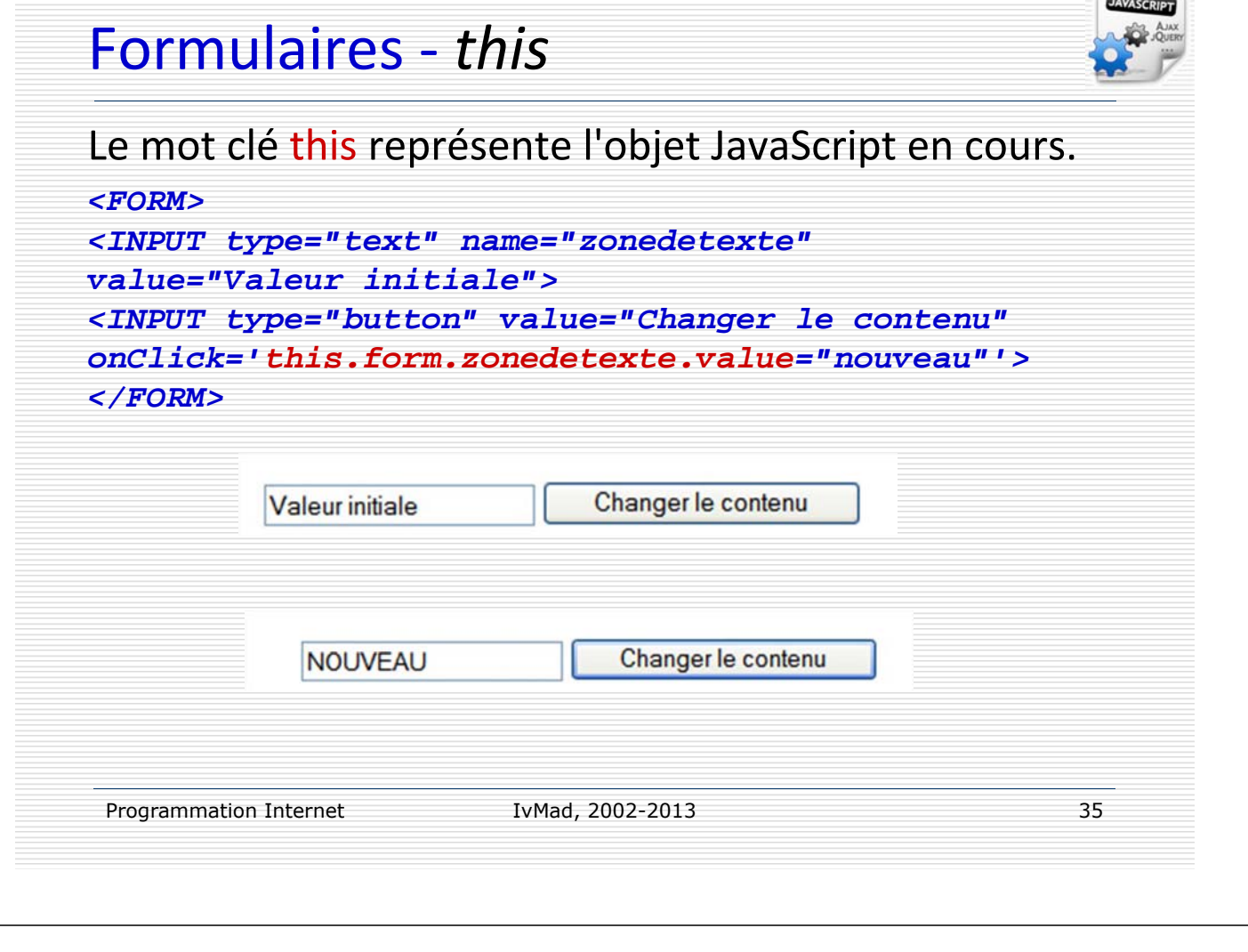

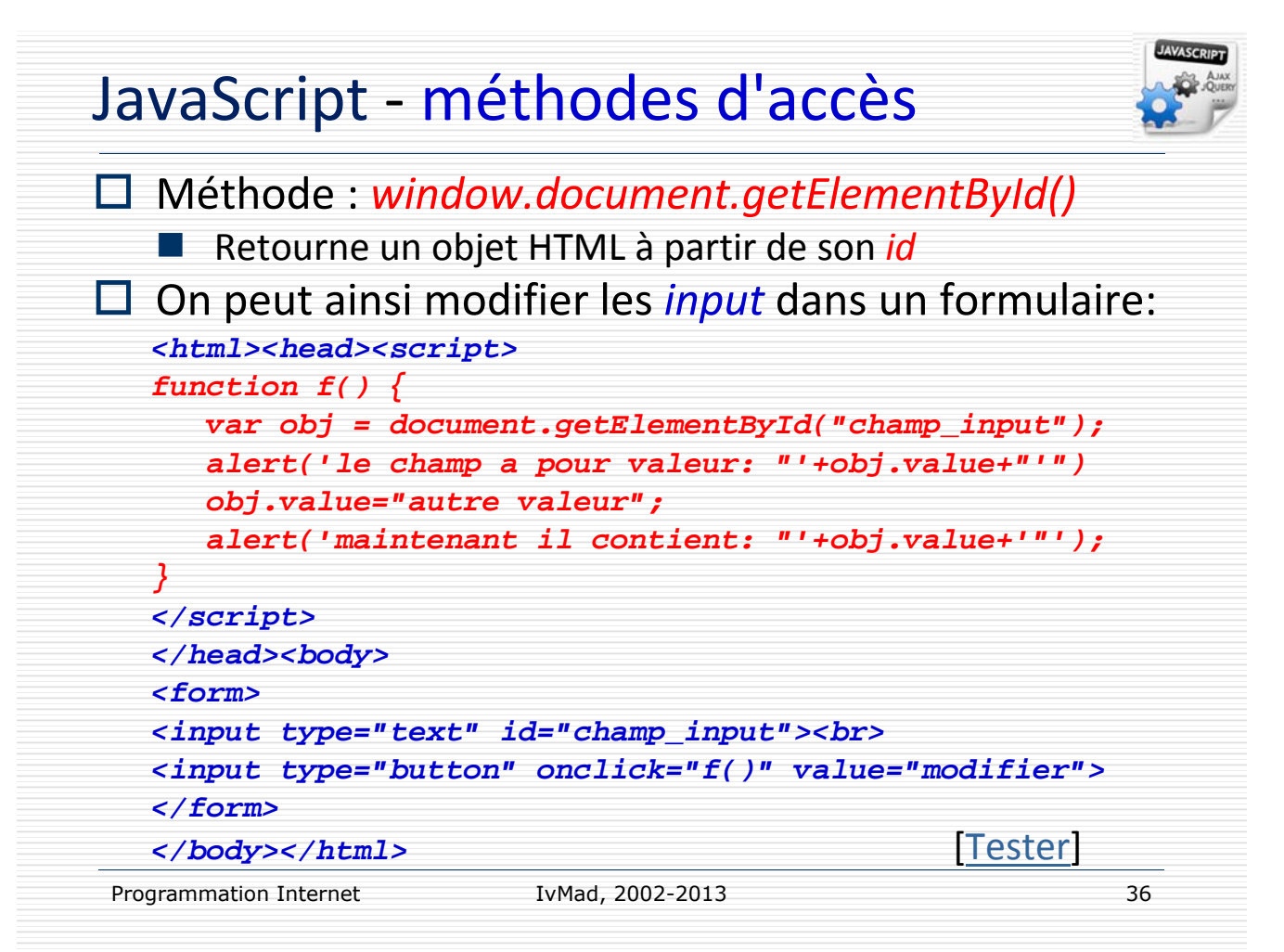

# JavaScript ‐ méthodes d'accès

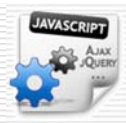

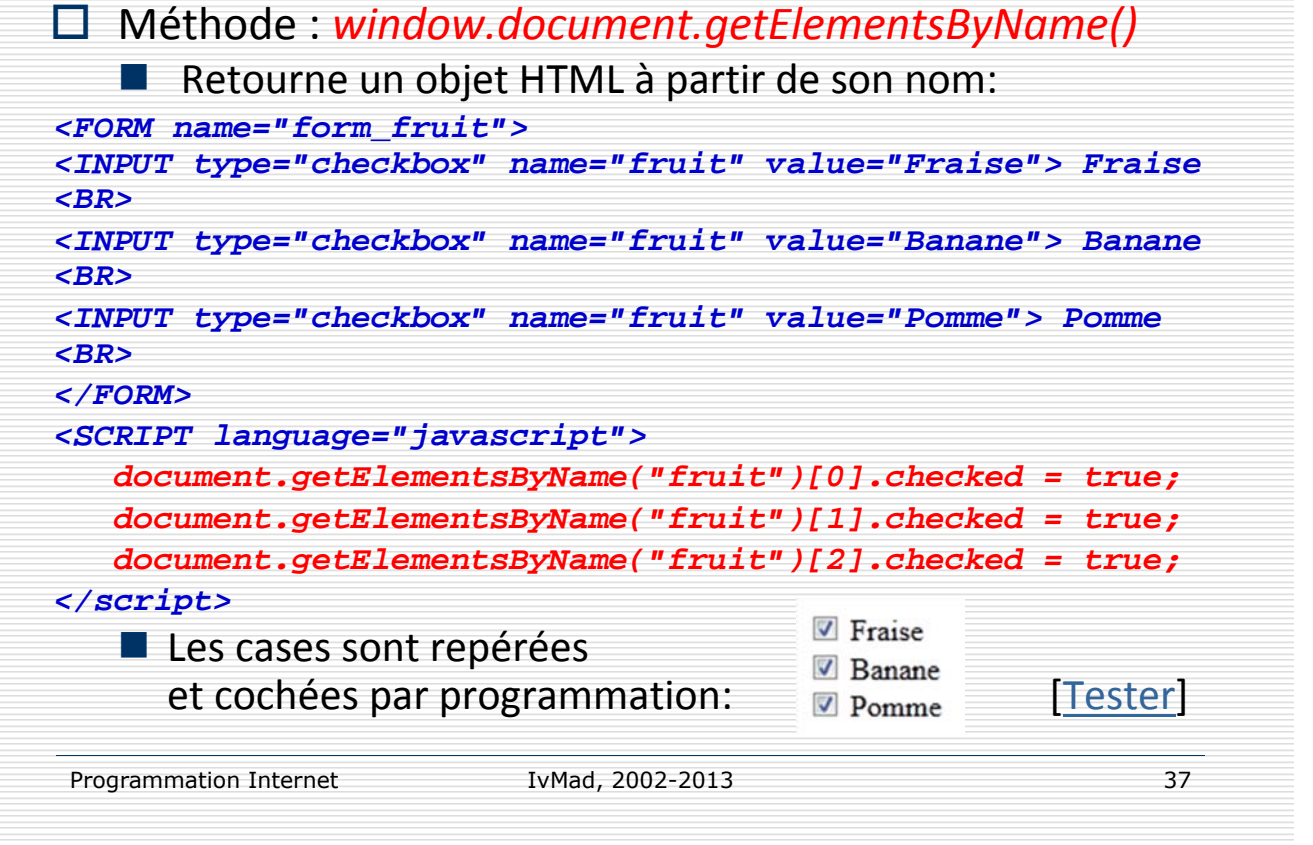

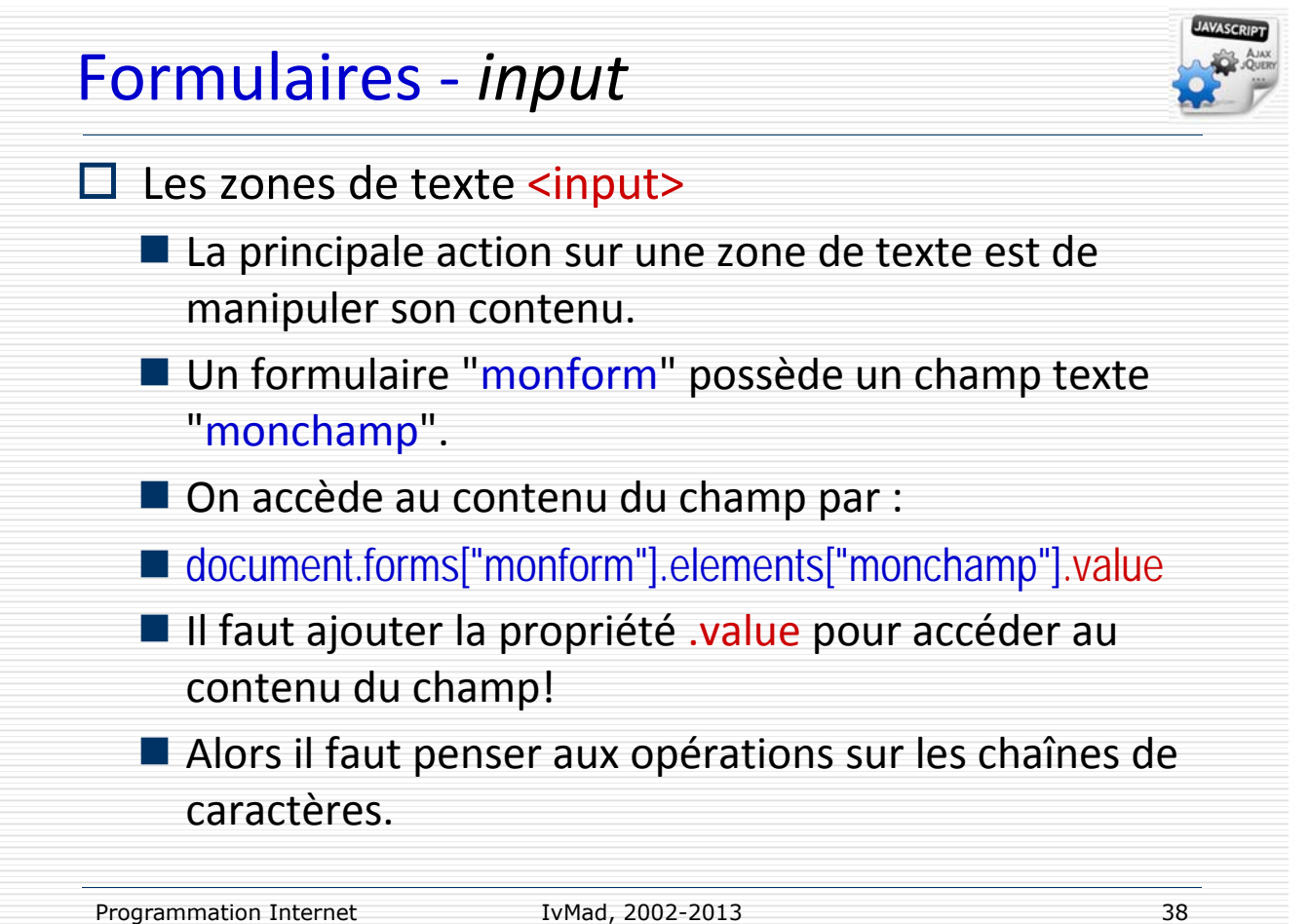

#### Formulaires ‐ Les cases à cocher

Détecter une case cochée. On utilise la propriété *checked* qui est de type booléen (true / false) pour vrai ou faux.

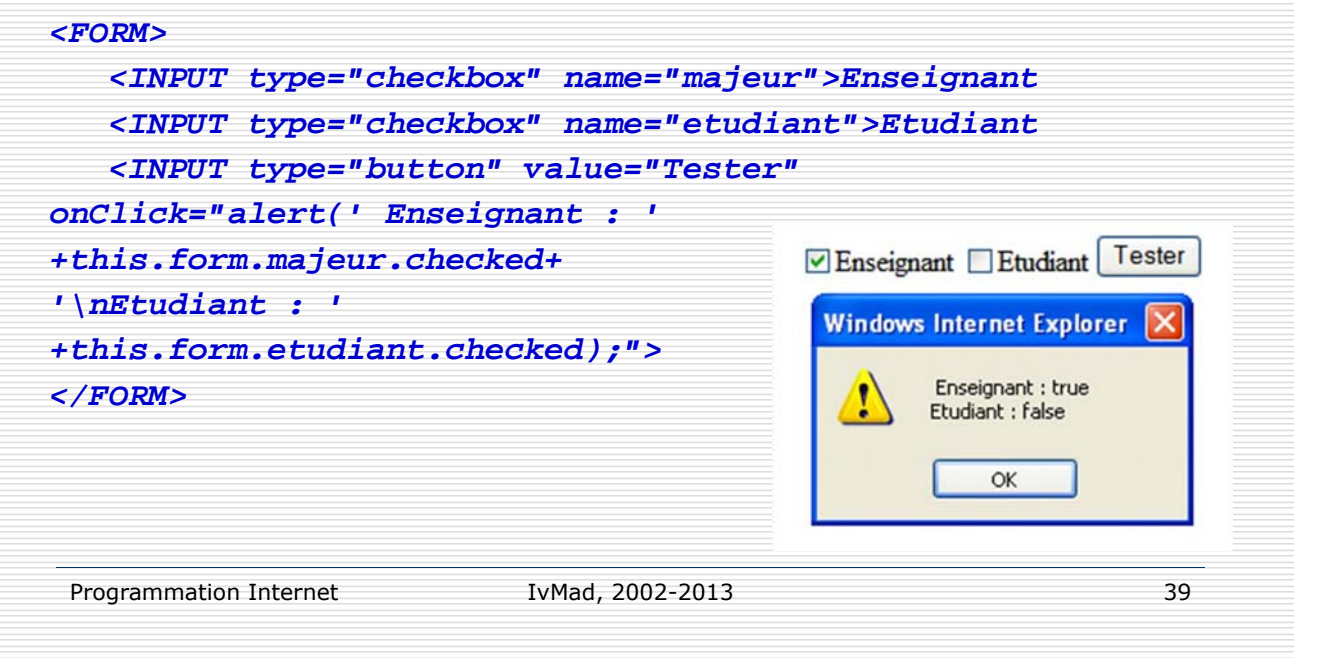

```
Formulaires ‐ Les radio‐boutons
La gestion des radio‐boutons est assez complexe.
<FORM>
   <INPUT type="radio" name="os" value="Windows 95" 
checked>Windows 95
   <INPUT type="radio" name="os" value="Windows 98">Windows 98
   <INPUT type="radio" name="os" value="Windows NT">Windows NT
   <INPUT type="radio" name="os" value="Linux">Linux
   <INPUT type="radio" name="os" value="Autre">Autre
   <INPUT type="button" value="Tester" 
onClick="testerRadio(this.form.os)">
<SCRIPT language="javascript">
     function testerRadio(radio) {
        for (var i=0; i<radio.length; i++) \{if (radio[i].checked) { alert("Système = 
"+radio[i].value) } } }
</SCRIPT>
Un groupe de radio-boutons liés est créé sous le nom de 'os'. La fonction a
```
comme paramètre *le groupe des radio‐boutons.* On repère en boucle la propriété checked à true et on affiche la valeur correspondante.

Programmation Internet TvMad, 2002-2013

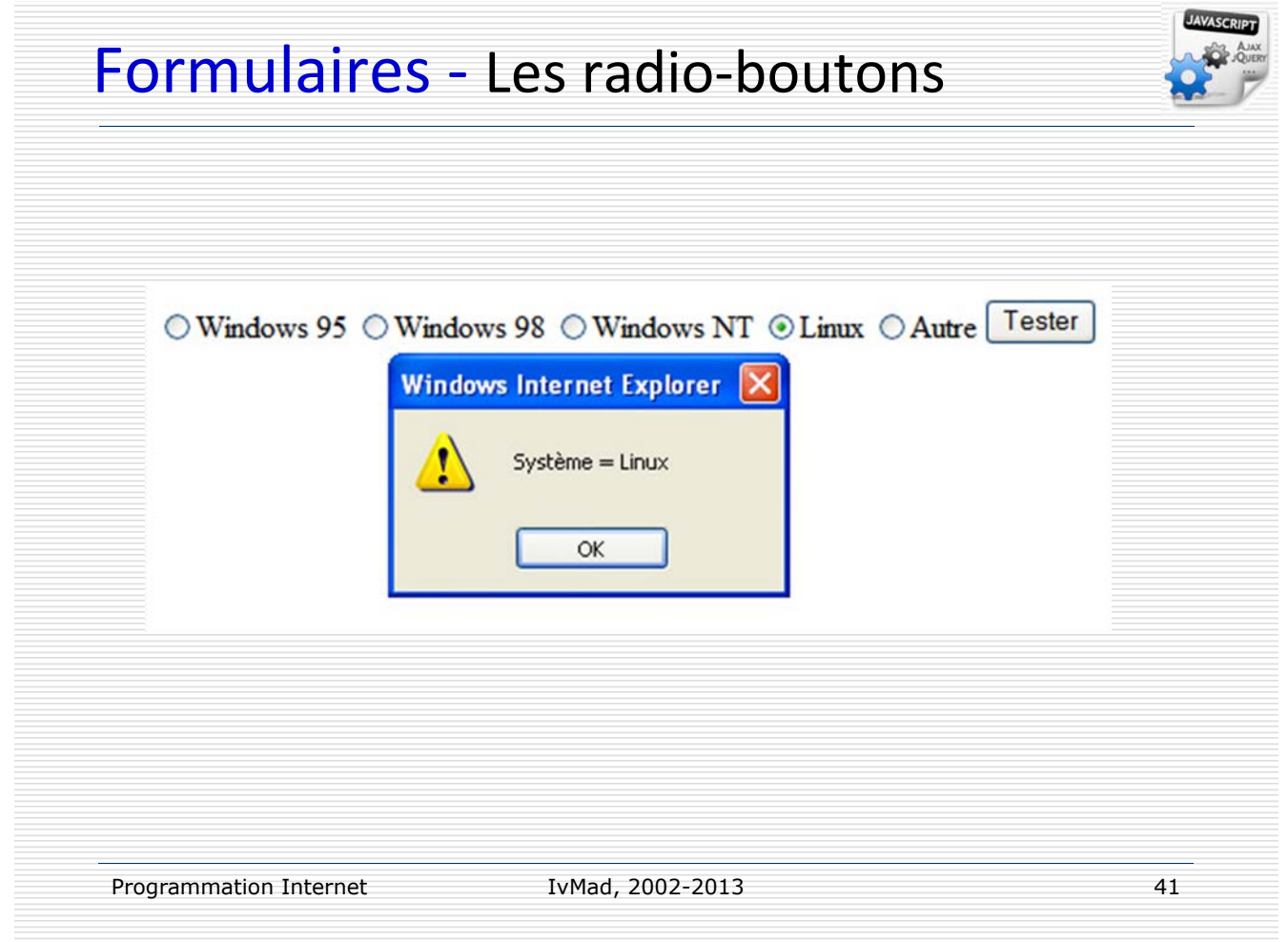

#### Formulaires ‐ SELECT

La structure d'un élément de type SELECT (voir Tableau)

Pour récupérer l'indice la ligne sélectionnée : this.form.elements['liste'].selectedIndex Pour récupérer le nombre de lignes : this.form.elements['liste'].options.length Pour récupérer la valeur de la ligne sélectionnée: this.form.elements['liste'].options[this.for

m.elements['liste'].selectedIndex].value

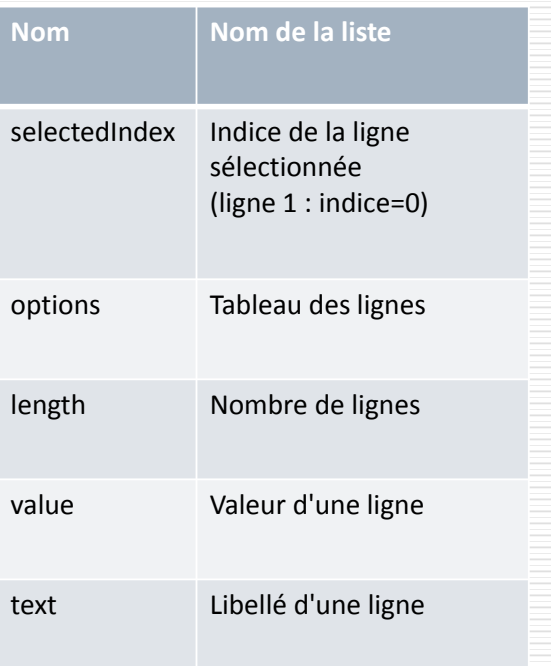

#### Formulaires ‐ TEXTAREA

Une zone de texte multi‐lignes a comme propriété principale .value qui contient le texte de la zone. Pour récupérer le contenu:

*document.forms["nom"].elements["zone"].value*

Programmation Internet TvMad, 2002-2013 43

IvMad, 2002-2013

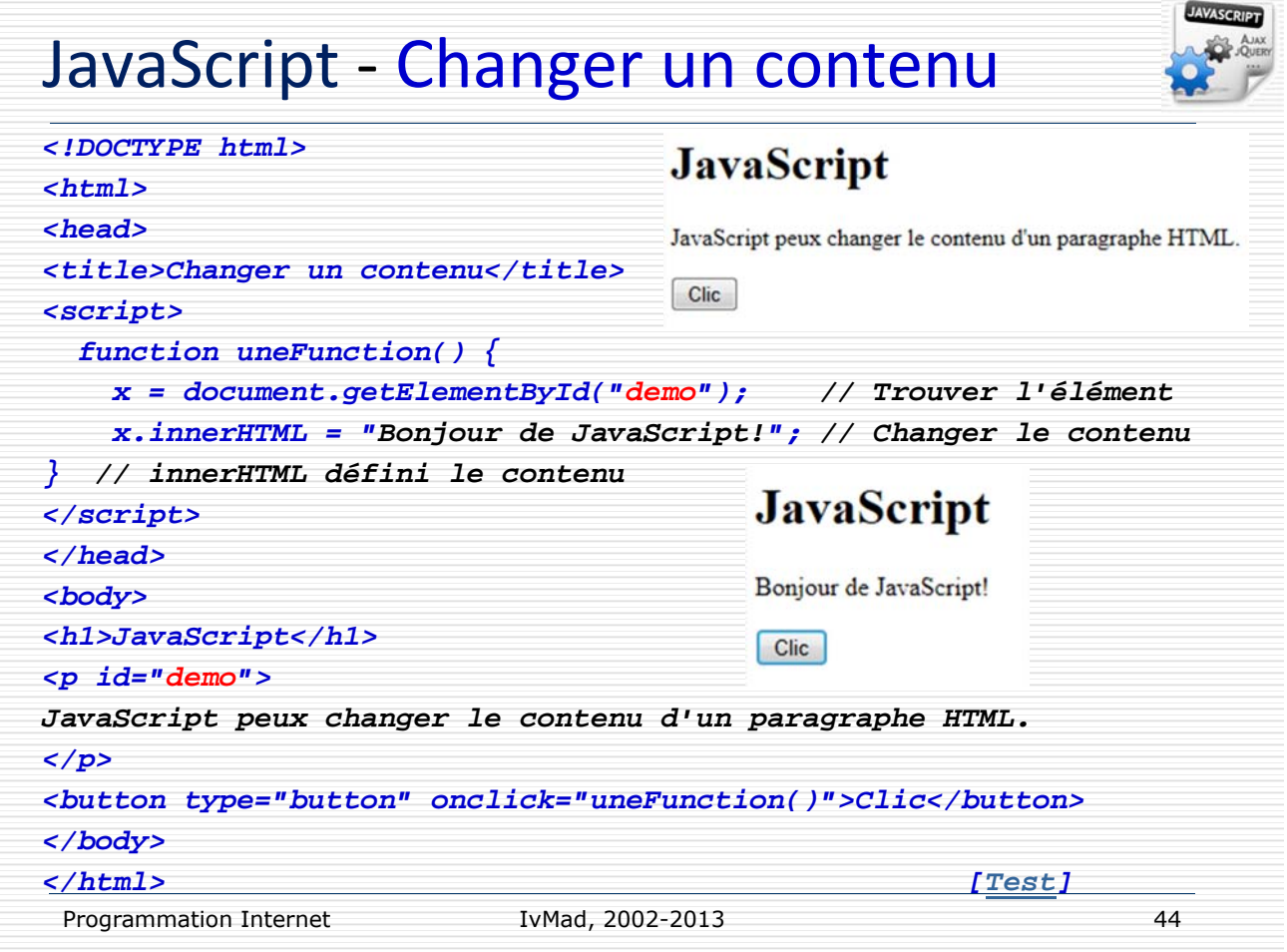

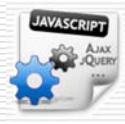

#### JavaScript ‐ Définir un objet

*<!DOCTYPE html>*

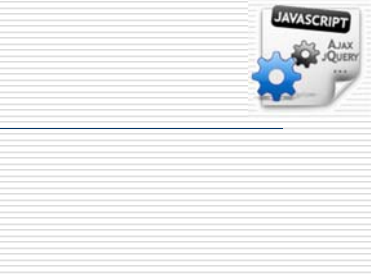

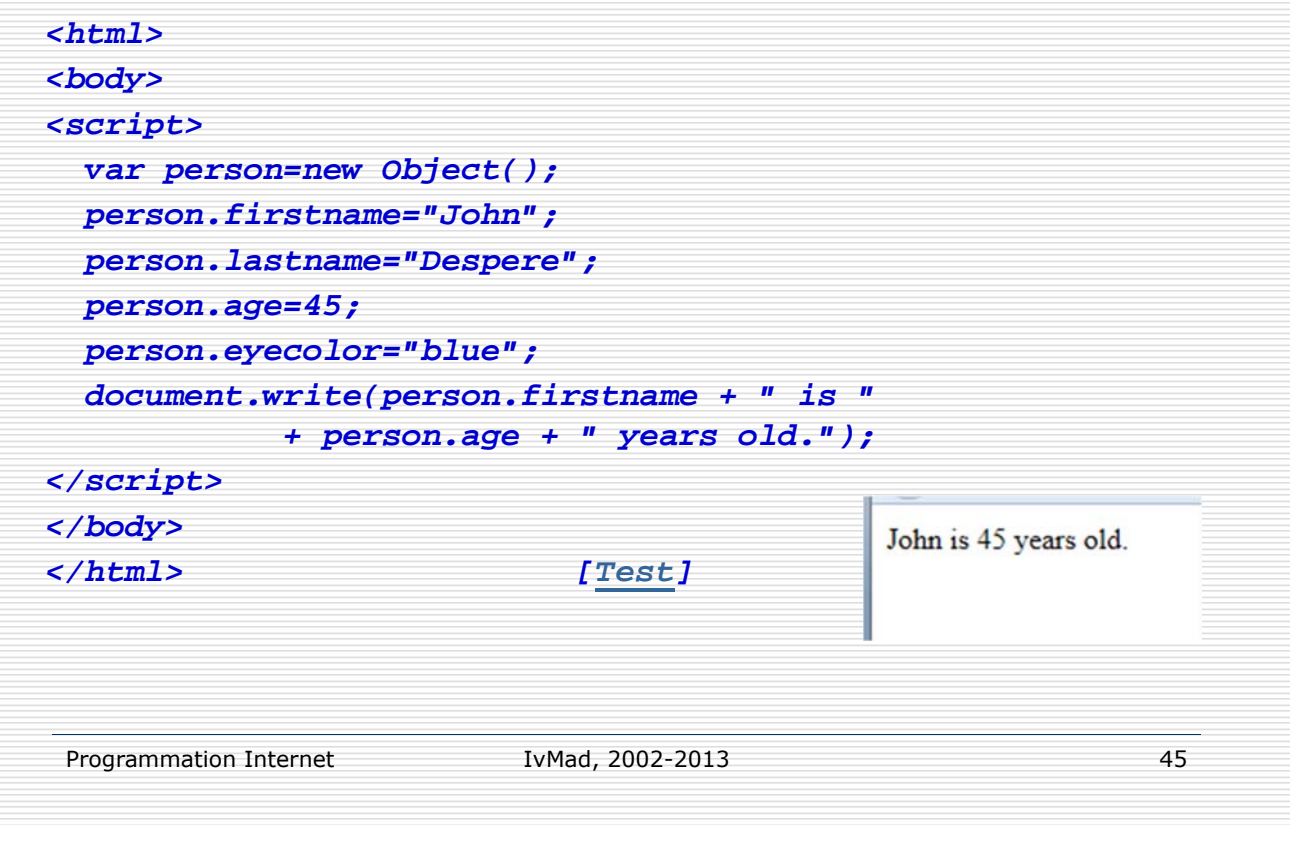

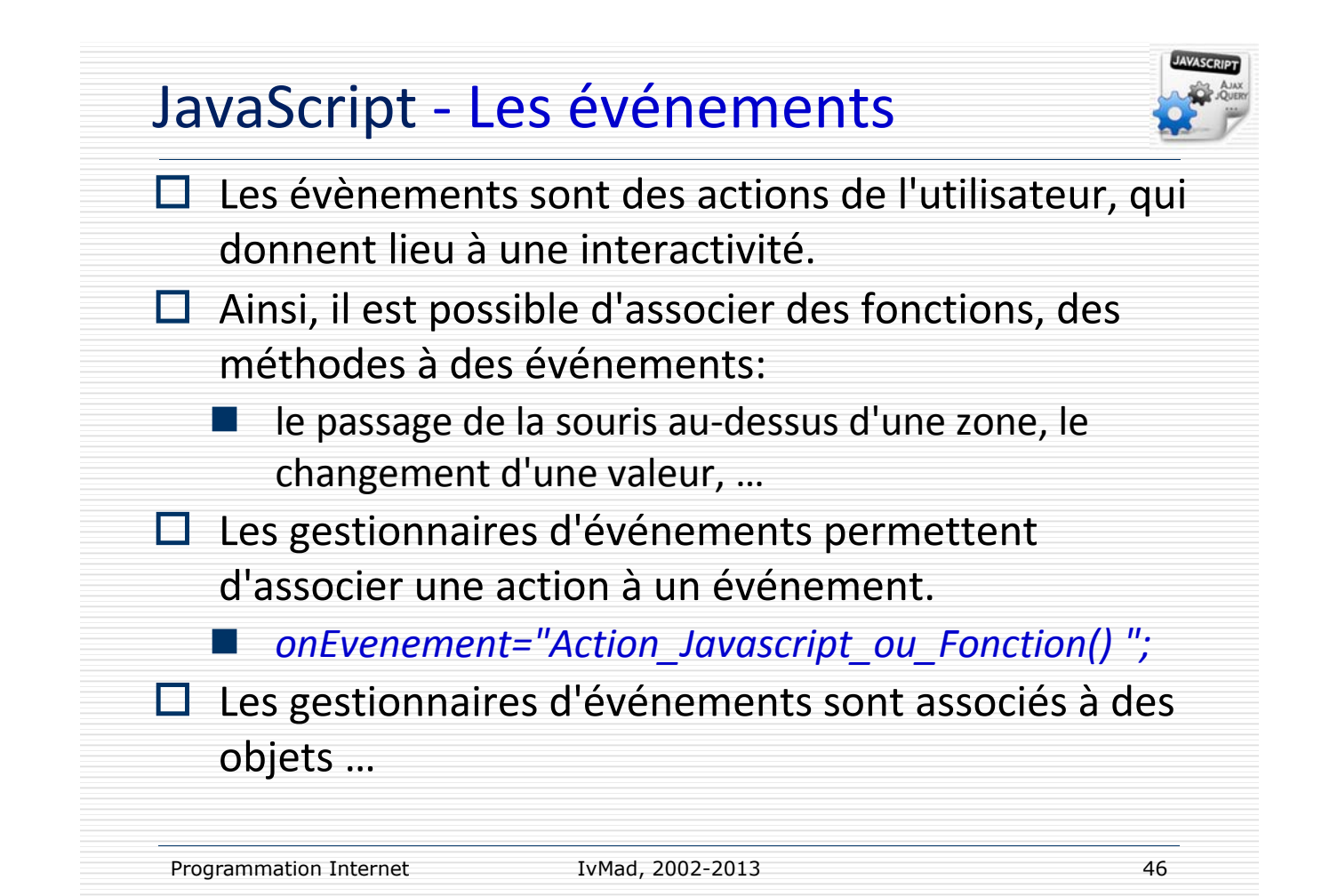

## JavaScript - Liste des événements (1)

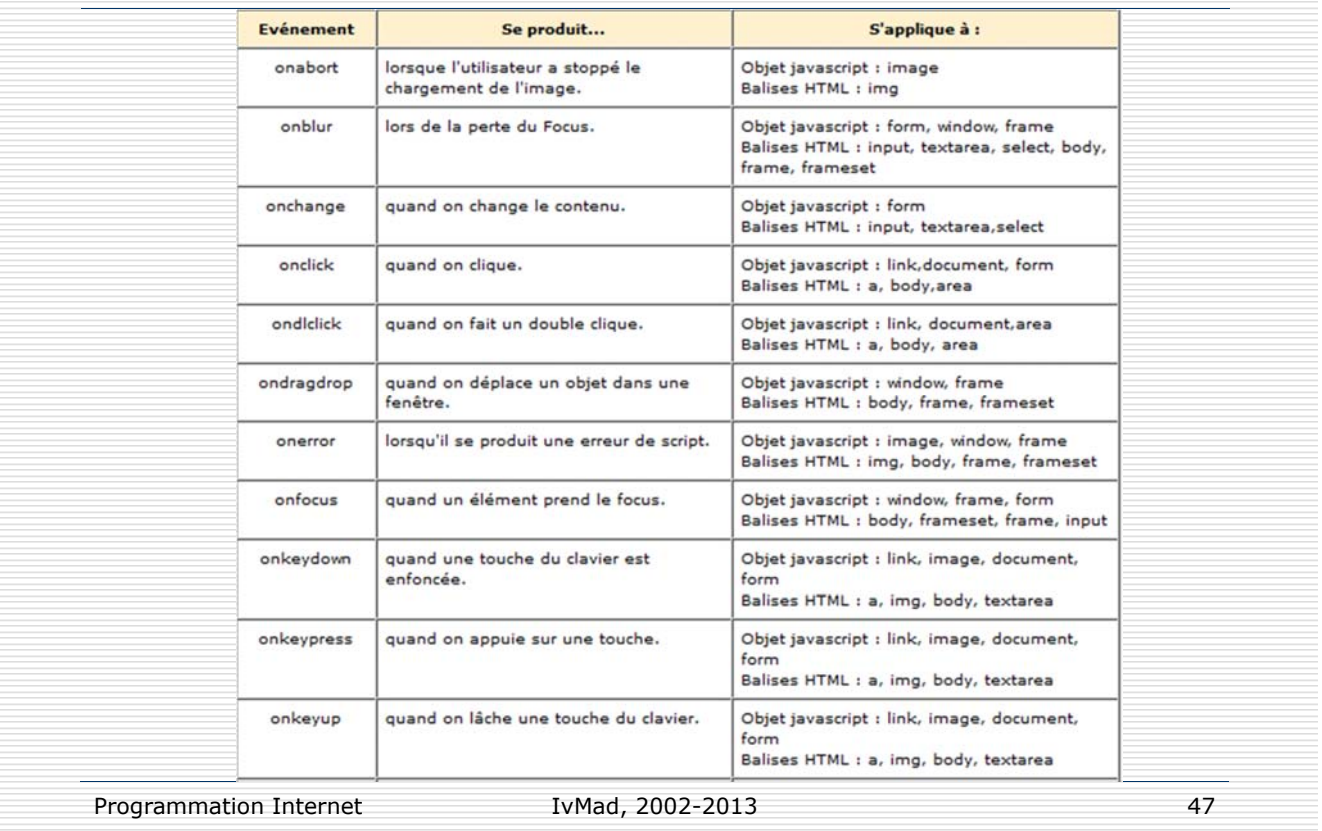

## JavaScript - Liste des événements (2)

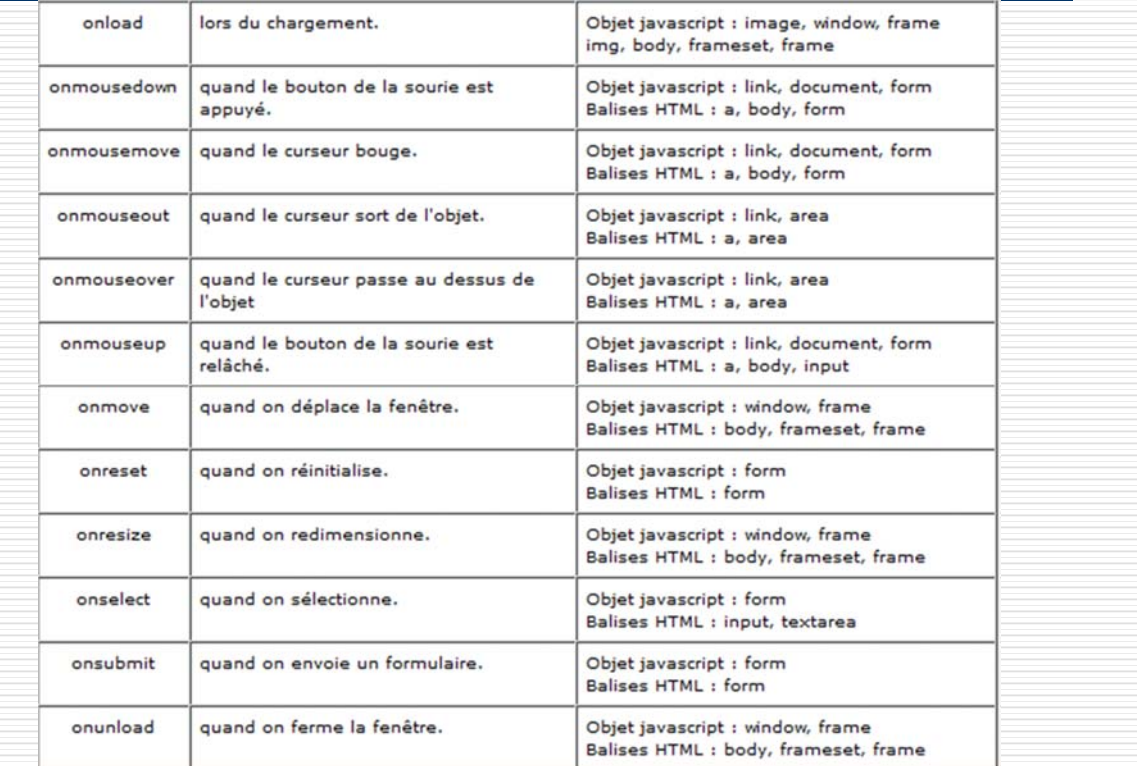

Programmation Internet TvMad, 2002-2013

IvMad, 2002-2013

#### JavaScript ‐ Liste des événements □ Chaque événement ne peut pas être associé à n'importe quel objet... il est évident qu'un événement *OnChange* ne peut pas s'appliquer à un lien hypertexte par exemple, ...  $\Box$  Objets auxquels on peut associer des événements: Objet **Evénements associables** Lien hypertexte onClick, onMouseOver, onMouseOut Page du navigateur onLoad, onUnload Bouton, Case à cocher, Bouton radio, Bouton Reset onClick Liste de sélection d'un formulaire onBlur, onChange, onFocus **Bouton Submit** onSubmit Champ de texte et zone de texte onBlur, onChange, onFocus, onSelect Programmation Internet TvMad, 2002-2013 49 IvMad, 2002-2013

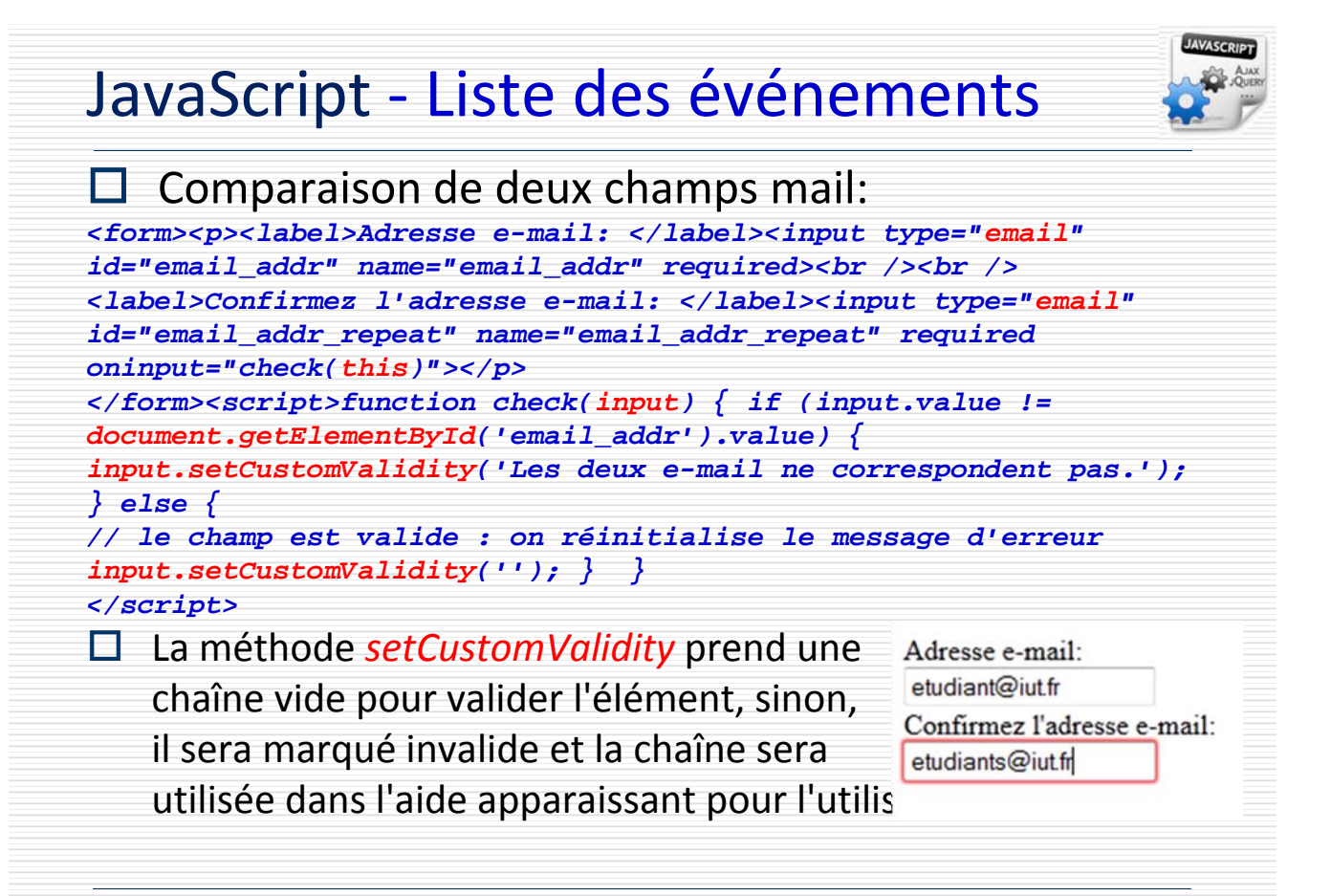

#### JavaScript et les Maths

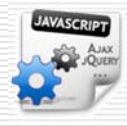

Générer un nombre aléatoire entier entre 1 et N: *function aleatoire(N) { return (Math.floor((N)\*Math.random()+1)); }* Convertisseur Euros‐Francs: *<FORM> <INPUT type="text" name="franc" size=10 onBlur="convF(this.form)" value="0"> FF <INPUT type="button" value="&lt; Convertir > "> <INPUT type="text" name="euro" size=10" onBlur="convE(this.form)" value="0"> Euros </FORM>* Saisissez des francs ou des euros et cliquez sur "Convertir" FF <Convertir> 1000 6559.57 Euros Programmation Internet TvMad, 2002-2013 IvMad, 2002-2013

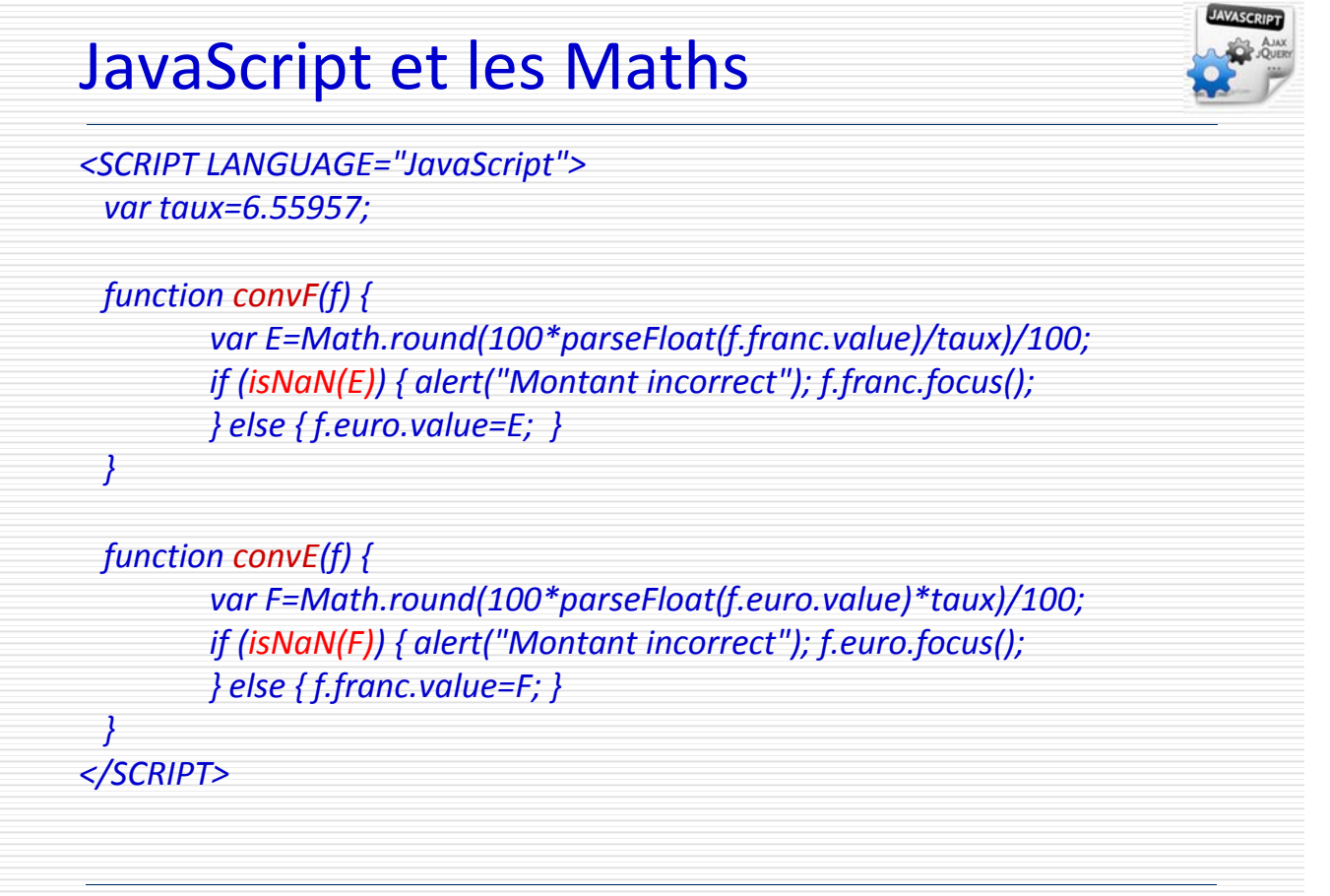

Programmation Internet TvMad, 2002-2013 52

#### Formulaires ‐ Un exemple

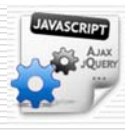

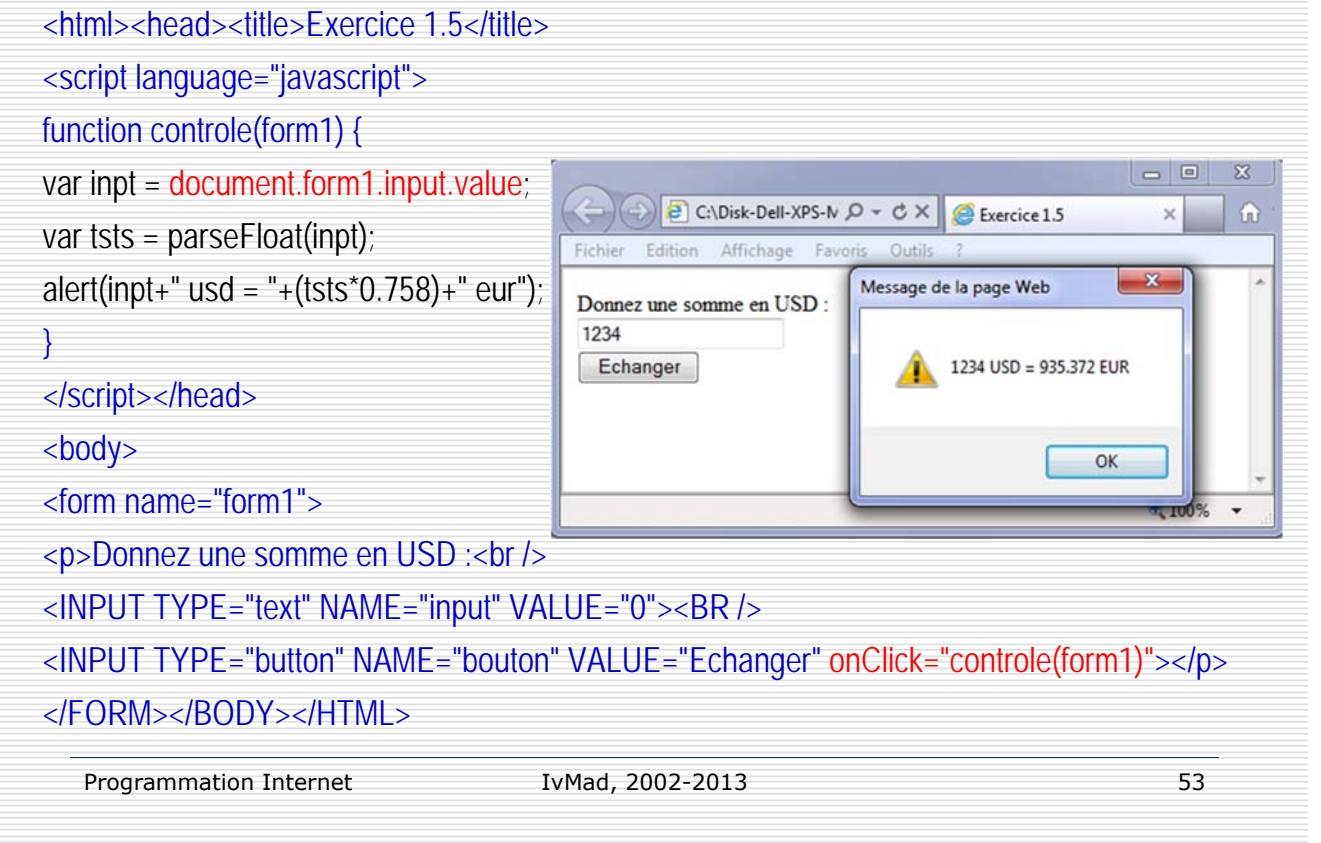

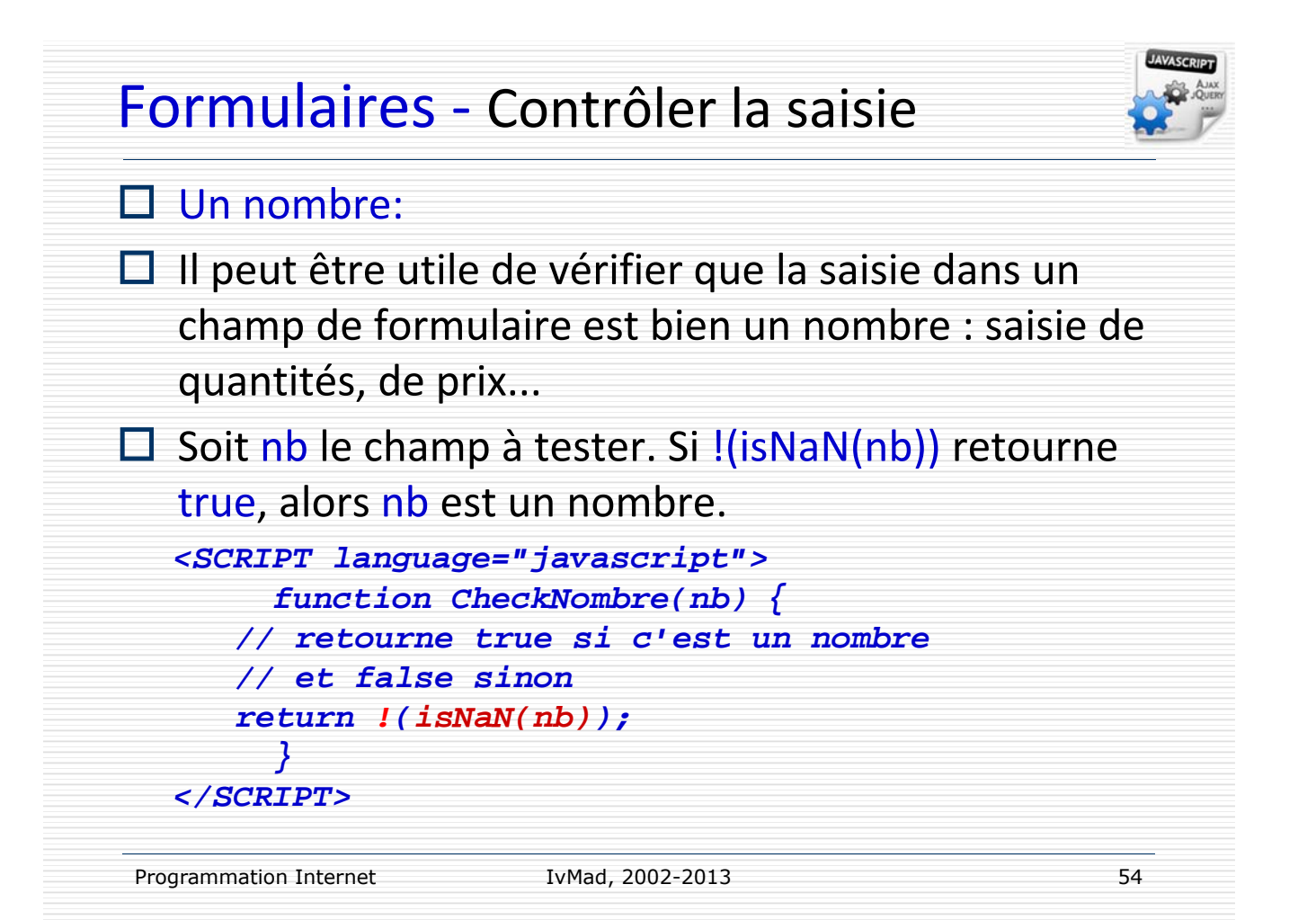

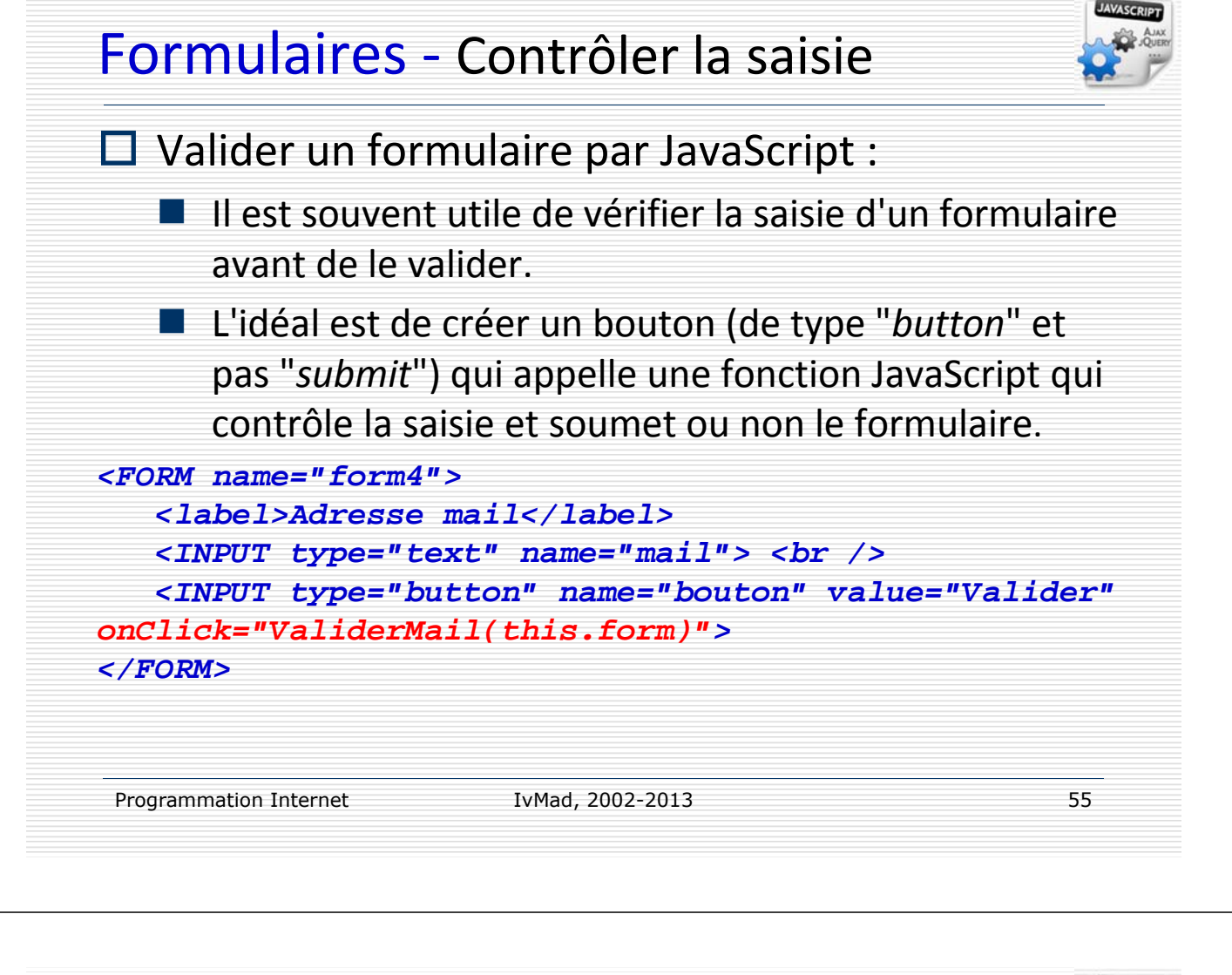

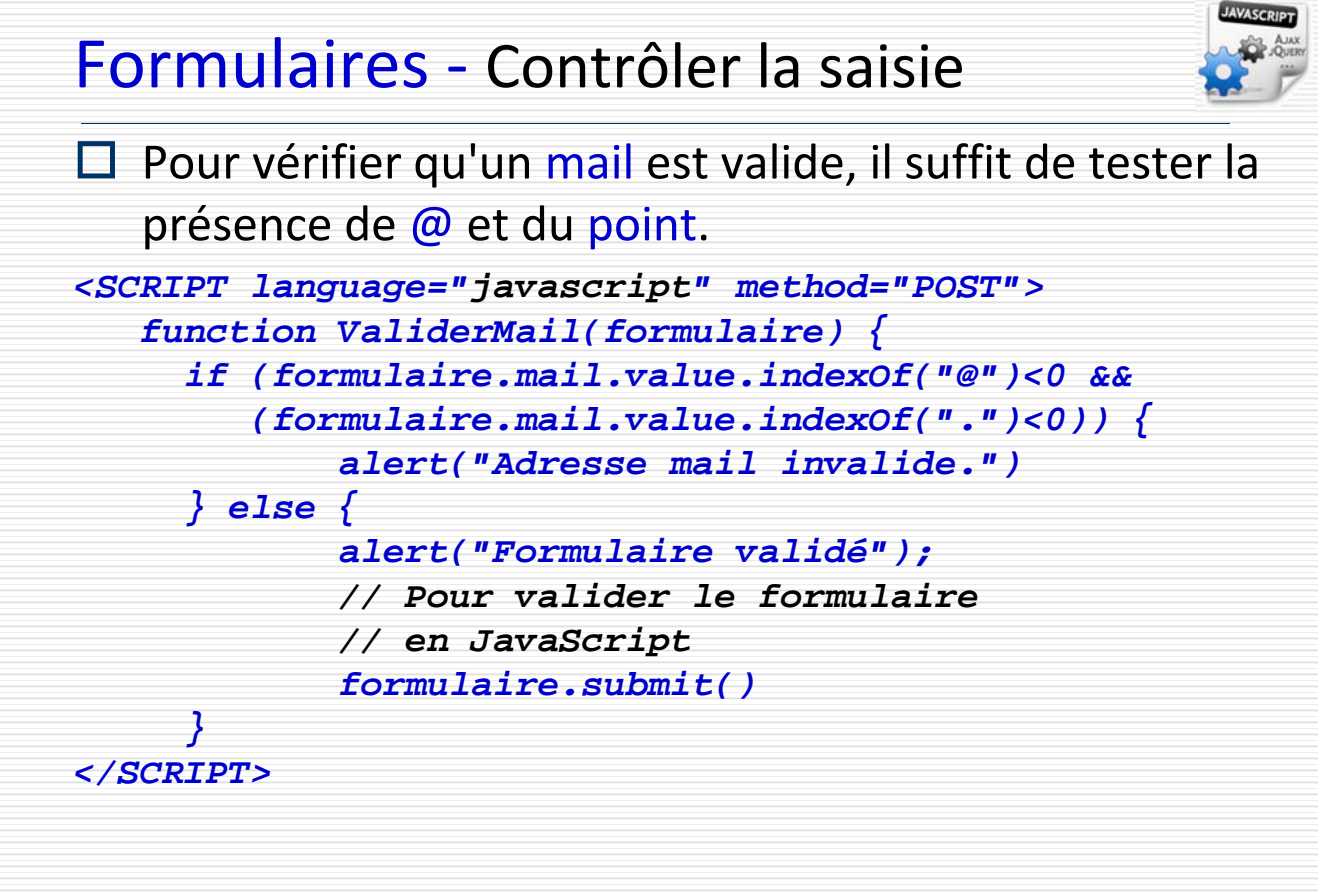

Programmation Internet TvMad, 2002-2013

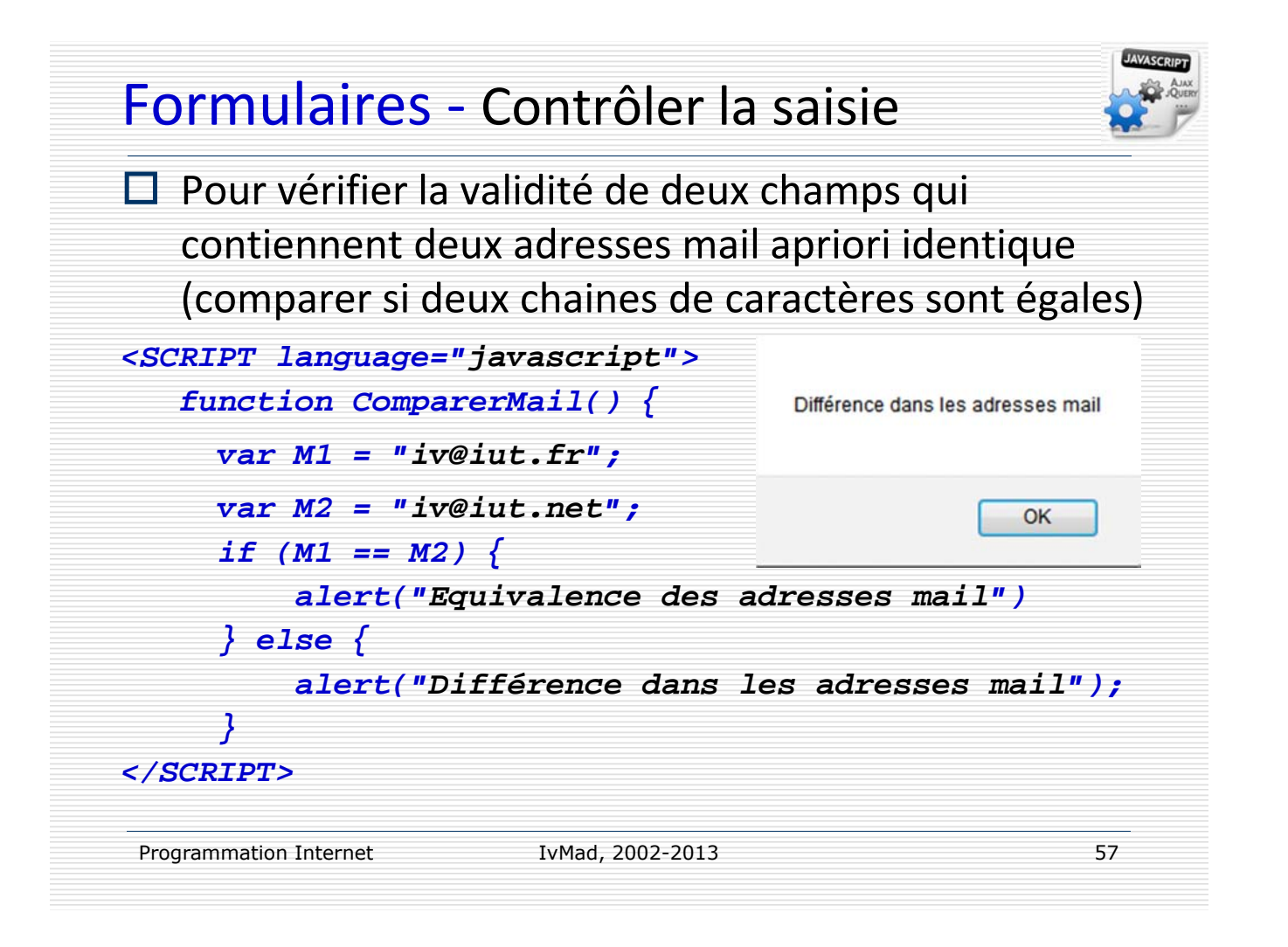

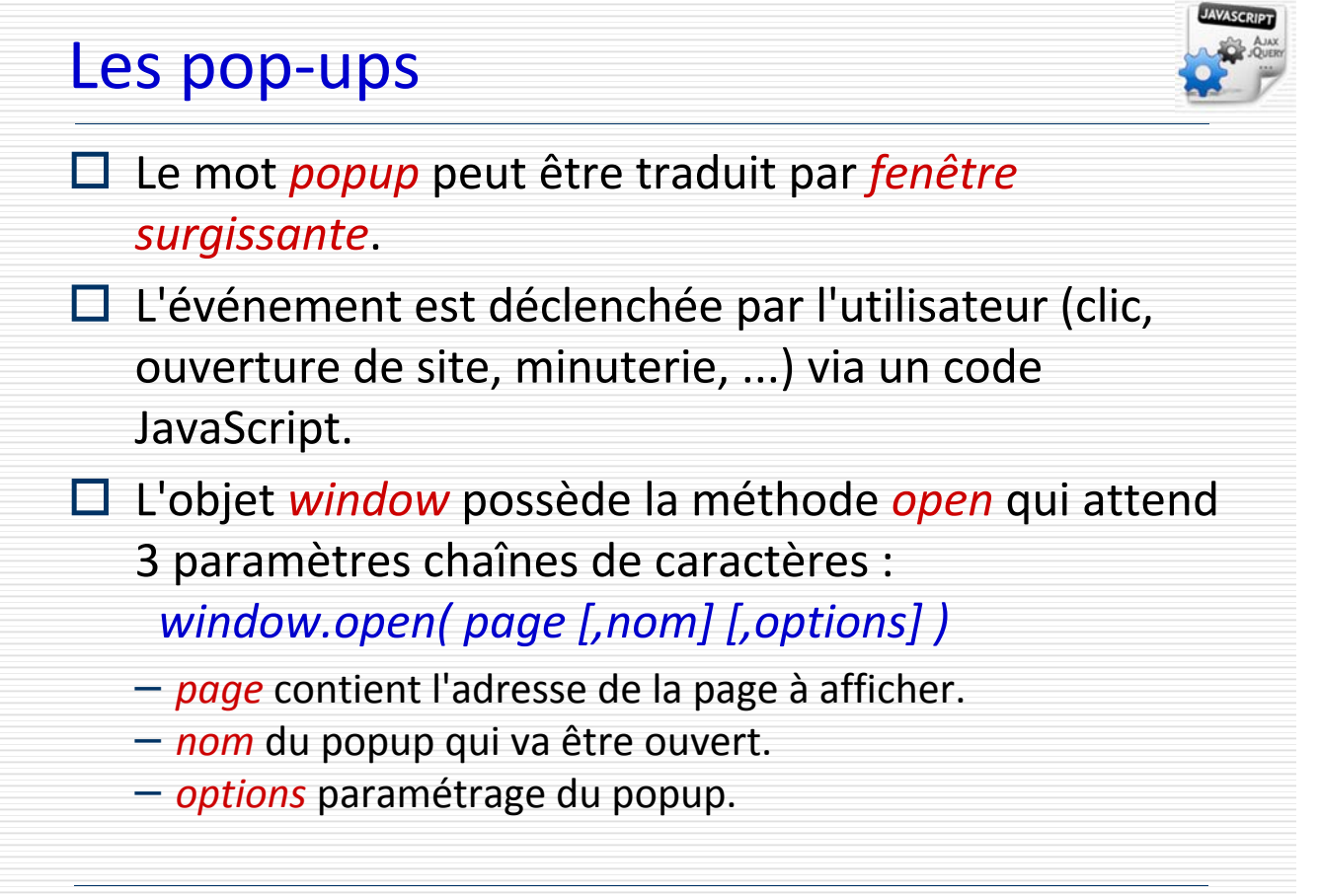

#### Programmation Internet TvMad, 2002-2013 Les pop‐ups – '*page*' et '*nom*'  $\Box$  Pour ouvrir un popup sur un lien, voici la syntaxe HTML : *<A href = "javascript:popup('popup.html')"> Ouverture popup basique</A>*  $\Box$  Déclaration la fonction popup(): *<SCRIPT language="javascript"> function popup(page) { window.open(page); } </SCRIPT>* IvMad, 2002-2013

# Les pop‐ups – '*options*'

#### La chaîne d'options d'affichage:

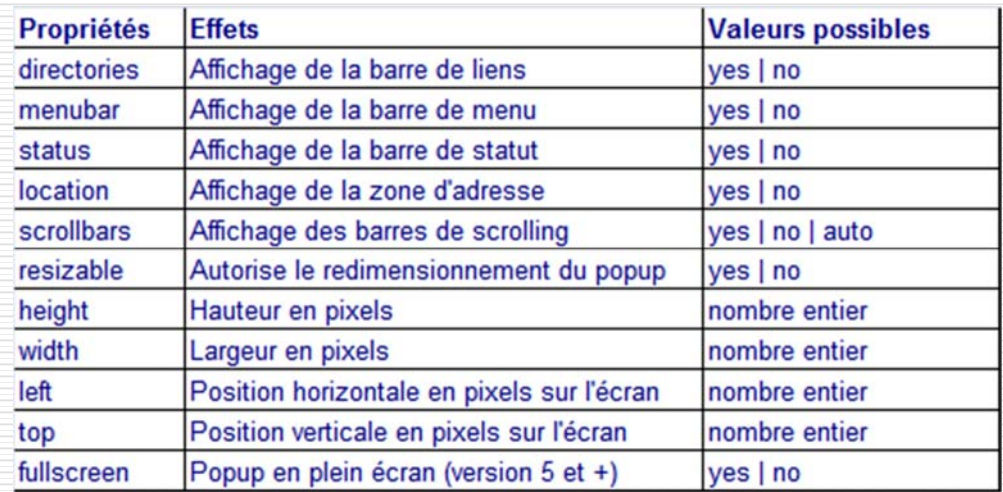

Aucune barre de menu, taille fixe : OuvrirPopup('popup.html', '', 'resizable=no, location=no, width=200, height=100, menubar=no, status=no, scrollbars=no, menubar=no')

Programmation Internet **Example 2002-2013 CONVERTIGATE:** 60

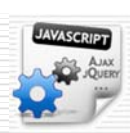

Programmation Internet First Limits of Limits and Structure 1 and Structure 1 and Structure 1 and Structure 1 and Structure 1 and Structure 1 and Structure 1 and Structure 1 and Structure 1 and Structure 1 and Structure 1 Les pop‐ups – '*options*' Ouverture d'une fenêtre *popup* en fonction *<script LANGUAGE="JavaScript"> <!- function ShowWindow(cURL) { var ControlWindow; ControlWindow = window.open(cURL, "RFC", "status, height=480, width=640, status=no, scrollbars=yes, resizable=yes, toolbar=0"); if (parseInt(navigator.appVersion) >= 3) { ControlWindow.focus(); } } //--> </script> [Test]* IvMad, 2002-2013